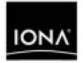

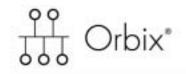

### Deployment Guide

Version 6.2, June 2005

Making Software Work Together\*\*

IONA, IONA Technologies, the IONA logo, Orbix, Orbix/E, Orbacus, Artix, Orchestrator, Mobile Orchestrator, Enterprise Integrator, Adaptive Runtime Technology, Transparent Enterprise Deployment, and Total Business Integration are trademarks or registered trademarks of IONA Technologies PLC and/or its subsidiaries.

Java and J2EE are trademarks or registered trademarks of Sun Microsystems, Inc. in the United States and other countries.

CORBA is a trademark or registered trademark of the Object Management Group, Inc. in the United States and other countries. All other trademarks that appear herein are the property of their respective owners.

While the information in this publication is believed to be accurate, IONA Technologies PLC makes no warranty of any kind to this material including, but not limited to, the implied warranties of merchantability and fitness for a particular purpose. IONA Technologies PLC shall not be liable for errors contained herein, or for incidental or consequential damages in connection with the furnishing, performance or use of this material.

#### COPYRIGHT NOTICE

No part of this publication may be reproduced, stored in a retrieval system or transmitted, in any form or by any means, photocopying, recording or otherwise, without prior written consent of IONA Technologies PLC. No third party intellectual property right liability is assumed with respect to the use of the information contained herein. IONA Technologies PLC assumes no responsibility for errors or omissions contained in this book. This publication and features described herein are subject to change without notice.

Copyright © 2004 IONA Technologies PLC. All rights reserved.

All products or services mentioned in this manual are covered by the trademarks, service marks, or product names as designated by the companies who market those products.

Updated: 04-Jul-2005

## Contents

| List of Figures                                               | V   |
|---------------------------------------------------------------|-----|
| Preface                                                       | vii |
| Chapter 1 Getting Started                                     | 1   |
| Introduction                                                  | 2   |
| Orbix Configuration Tool                                      | 6   |
| Running the Orbix Configuration Tool                          | 8   |
| Licensing your Orbix Environment                              | 14  |
| Chapter 2 Configuring and Deploying a Domain                  | 17  |
| Introduction                                                  | 18  |
| Creating a New Domain                                         | 20  |
| Deploying a Domain on Remaining Hosts                         | 28  |
| Connecting a Client Machine to a Domain                       | 31  |
| Localizing a Preconfigured Domain                             | 34  |
| Replicating Services in a Domain                              | 36  |
| Updating an Existing Domain                                   | 37  |
| Starting and Stopping Orbix Services                          | 43  |
| Setting Java ORB Classes                                      | 44  |
| Chapter 3 Advanced Configuration and Deployment               | 45  |
| Creating a Domain in Expert Mode                              | 46  |
| Configuring a Machine with no GUI                             | 52  |
| Deploying on Multihomed Machines                              | 55  |
| Configuring Services to Listen on Specific Network Interfaces | 59  |
| Configuring Orbix to Listen on a Fixed Port                   | 61  |
| Specifying Custom Locations for Domain Files                  | 63  |
| Specifying Custom Library Paths                               | 67  |
| Using Custom XML Files                                        | 68  |
| Specifying Address Mode Policies                              | 72  |

| CON | ITE | <b>NTS</b> |
|-----|-----|------------|
|     |     |            |

| Chapter 4 Orbix Deployment Descriptors               | 77  |
|------------------------------------------------------|-----|
| Deployment Descriptor Structure                      | 78  |
| Domain Configuration Elements                        | 81  |
| Profile Configuration Elements                       | 86  |
| Chapter 5 Migrating Orbix Deployments                | 95  |
| Migrating from Orbix 5.1 Driver Files                | 96  |
| Conversion from Orbix 5.1 to an Orbix 6.x Descriptor | 98  |
| Migrating from Orbix 6.0 or Orbix 6.1                | 105 |
| Appendix A Orbix Deployment DTD                      | 109 |
| Orbix Component Template Structure                   | 110 |
| Glossary                                             | 115 |
| Index                                                | 123 |

# List of Figures

| Figure 1: Overview of Orbix Configuration and Deployment | 2  |
|----------------------------------------------------------|----|
| Figure 2: Orbix Configuration GUI                        | 7  |
| Figure 3: Main Configuration Window                      | 13 |
| Figure 4: Orbix License Button                           | 14 |
| Figure 5: Entering the License File                      | 15 |
| Figure 6: Domain Type Screen                             | 20 |
| Figure 7: Startup Mode and Base Port                     | 21 |
| Figure 8: Setting Security Features                      | 23 |
| Figure 9: Replica Configuration                          | 25 |
| Figure 10: Add Host Dialog                               | 25 |
| Figure 11: Selecting Services to Deploy                  | 26 |
| Figure 12: Confirmation Screen                           | 27 |
| Figure 13: Deploying a Domain                            | 28 |
| Figure 14: Initializing a Domain                         | 30 |
| Figure 15: Target Domain Dialog.                         | 31 |
| Figure 16: Connecting to a Domain                        | 32 |
| Figure 17: Select Descriptor Dialog                      | 37 |
| Figure 18: Loaded Domain                                 | 38 |
| Figure 19: Adding a Service to a Domain                  | 39 |
| Figure 20: Adding a Replica Service to a Domain          | 40 |
| Figure 21: Add Location Service Replica dialog           | 41 |
| Figure 22: Repreparing a Service                         | 42 |
| Figure 23: Domain Details Screen                         | 46 |
| Figure 24: Storage Locations Screen                      | 48 |
| Figure 25: Select Services Screen                        | 49 |
| Figure 26: Location Settings Dialog                      | 50 |

| Figure 27: Confirmation Screen                  | 51  |
|-------------------------------------------------|-----|
| Figure 28: Domain Defaults Dialog               | 53  |
| Figure 29: Dialog for Two Nodes                 | 55  |
| Figure 30: Dialog for More than Two Nodes       | 56  |
| Figure 31: Multihomed Message                   | 58  |
| Figure 32: Custom Components in Select Services | 69  |
| Figure 33: Select Custom Components             | 70  |
| Figure 34: Selecting an Address Mode Policy     | 73  |
| Figure 35: Specifying a Hostname                | 74  |
| Figure 36: Node Daemon Settings Dialog          | 75  |
| Figure 37: Domain Details Screen                | 106 |
| Figure 38: Storage Locations Screen             | 107 |
| Figure 39: Open dialog                          | 108 |

## Preface

| Orbix enables you to develop and deploy enterprise-leve | el applications across |
|---------------------------------------------------------|------------------------|
| different platform and programming language environm    | nents. This guide      |
| explains how to setup an Orbix environment, and exam    | nines the Orbix        |
| configuration and deployment process in detail.         |                        |

**Note:** The scope of this guide is limited to the configuration and deployment features that are supported by IONA. Unsupported configuration and deployment features are not documented. These are proprietary features and are subject to change without notice.

| Audience              | This guide is aimed at system administrators who are setting up Orbix environments.                                                                                                    |
|-----------------------|----------------------------------------------------------------------------------------------------|
|                       | It is also aimed at programmers who are developing and deploying Orbix applications. It contains advanced information about customizing Orbix configuration and deployment. This guide should be read in conjunction with the <i>Orbix Administrator's Guide</i> . |
| Related documentation | The document set for Orbix includes the following related documentation:                                                                                                    |
|                       | Orbix Administrator's Guide                                                                                                    |
|                       | Orbix Configuration Reference                                                                                                    |
|                       | Orbix Management User's Guide                                                                                                    |
|                       | The latest updates to the Orbix documentation can be found at:                                                                                                    |

http://www.iona.com/docs

| Additional resources      | index.xml) contains<br>and other products.<br>The IONA update ce<br>contains the latest r<br>If you need help wit | e base (http://www.iona.com/support/knowledge_base/<br>helpful articles, written by IONA experts, about Orbix<br>enter (http://www.iona.com/support/updates/index.xml)<br>eleases and patches for IONA products.<br>h this, or any other IONA product, contact IONA at<br>Comments on IONA documentation can be sent to<br>. com. |
|---------------------------|----------------------------------------------------------------------------------------------------|----------------------------------------------------------------------------------------------------|
| Typographical conventions | This guide uses the                                                                                               | following typographical conventions:                                                                                                    |
|                           | Constant width                                                                                                    | Constant width (courier font) in normal text represents portions of code and literal names of items such as classes, functions, variables, and data structures. For example, text might refer to the CORBA::Object class.                                                                                                    |
|                           |                                                                                                    | Constant width paragraphs represent code examples or information a system displays on the screen. For example:                                                                                                    |
|                           |                                                                                                    | <pre>#include <stdio.h></stdio.h></pre>                                                                                                    |
|                           | Italic                                                                                                    | Italic words in normal text represent <i>emphasis</i> and <i>new terms</i> .                                                                                                    |
|                           |                                                                                                    | Italic words or characters in code and commands<br>represent variable values you must supply, such as<br>arguments to commands or path names for your<br>particular system. For example:                                                                                                    |
|                           |                                                                                                    | % cd /users/ <i>your_name</i>                                                                                                    |
|                           |                                                                                                    | <b>Note:</b> Some command examples may use angle brackets to represent variable values you must supply. This is an older convention that is replaced with <i>italic</i> words or characters.                                                                                                    |

#### Keying conventions

This guide may use the following keying conventions:

| No prompt      | When a command's format is the same for multiple platforms, a prompt is not used.                                                      |
|----------------|----------------------------------------------------------------------------------------------------|
| 8              | A percent sign represents the UNIX command shell prompt for a command that does not require root privileges.                           |
| #              | A number sign represents the UNIX command shell prompt for a command that requires root privileges.                                    |
| >              | The notation > represents the DOS or Windows command prompt.                                                                           |
| ····<br>·<br>· | Horizontal or vertical ellipses in format and syntax descriptions indicate that material has been eliminated to simplify a discussion. |
| []             | Brackets enclose optional items in format and syntax descriptions.                                                                     |
| { }            | Braces enclose a list from which you must choose an item in format and syntax descriptions.                                            |
|                | A vertical bar separates items in a list of choices<br>enclosed in { } (braces) in format and syntax<br>descriptions.                  |

PREFACE

### CHAPTER 1

## **Getting Started**

This chapter introduces Orbix configuration and deployment. It also explains how to run the Orbix configuration tool and how to license your Orbix installation.

In this chapter

The following topics are discussed in this chapter:

| Introduction                         | page 2  |
|--------------------------------------|---------|
| Orbix Configuration Tool             | page 6  |
| Running the Orbix Configuration Tool | page 8  |
| Licensing your Orbix Environment     | page 14 |

### Introduction

#### Overview

This section introduces Orbix configuration and deployment. It includes the following topics:

- "Configuration and deployment process".
- "Orbix Configuration tool (itconfigure)".
- "Orbix deployment descriptor".
- "Orbix deployer and component XML files".
- "Deployed configuration models".
- "Implementation Repository".

Configuration and deployment process

Figure 1 shows a general overview of the Orbix configuration and deployment process.

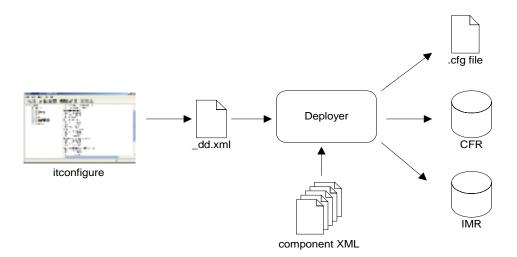

Figure 1: Overview of Orbix Configuration and Deployment

Figure 1 can be described as follows:

- The Orbix configuration tool (itconfigure command) is used to generate the domain deployment descriptor (*domain-name\_dd.xml*).
- 2. The deployer parses the deployment descriptor, taking input from XML templates for the various Orbix components and services.
- The deployer deploys the configuration domain into a configuration domain file or the Configuration Repository (CFR), and also into the Implementation Repository (IMR).

The components in Figure 1 are described in more detail in the topics that follow.

The Orbix configuration tool (itconfigure command) guides you through configuring Orbix components in your environment. You can use it to perform tasks such as installing a license, creating a configuration domain, or linking to an existing configuration domain.

You can run the Orbix configuration tool in GUI and command-line modes. You should create a domain deployment descriptor by using this tool in GUI mode (shown in Figure 1).

#### GUI mode

The GUI creates a domain deployment descriptor file

(*domain-name\_dd.xml*). You can create the configuration domain specified by this deployment descriptor using the GUI. Alternatively, you can save the descriptor and create your domain later. GUI mode imposes constraints and performs validity checking (for example, on the combinations of Orbix services that are permitted).

#### Command-line mode

You can also create a configuration domain in command-line mode by passing a previously created deployment descriptor to the *itconfigure* command.

For detailed information on how to use the Orbix configuration tool, see Chapter 2.

### Orbix Configuration tool (itconfigure)

| Orbix deployment descriptor            | The domain deployment descriptor ( <i>domain-name_dd.xml</i> ) describes the contents of a configuration domain. For example, for a domain named sample-domain, a deployment descriptor named <i>sample-domain_dd.xml</i> specifies the services, components, features and hosts that are included in that domain. By default, the deployment descriptor file is stored in your etc\domains directory, for example:                                                                                                    |
|----------------------------------------|----------------------------------------------------------------------------------------------------|
|                                        | <pre><install-dir>\etc\domains\sample-domain\sample-domain_dd.xml The object of the state of the state of the</install-dir></pre> |
|                                        | The Orbix configuration GUI generates the deployment descriptor, which it then uses to automatically deploy the specified configuration into your environment (as shown in Figure 1).                                                                                                    |
|                                        | Alternatively, you can also save the deployment descriptor before it is<br>deployed by the GUI, and then perform a command-line deployment at a<br>later stage. This is particularly useful if you want to customize your<br>configuration by editing your deployment descriptor, or use multiple<br>deployments with the same configuration.                                                                                                    |
|                                        | For full details of how to perform a command-line deployment, see "Configuring a Machine with no GUI" on page 52. For details on the contents of the deployment descriptor file, see Chapter 4.                                                                                                    |
| Orbix deployer and component XML files | The deployer parses the deployment descriptor produced by the Orbix configuration GUI. It also takes input from the XML templates for the various Orbix components and services (for example, event_log.xml). By default, these XML templates are stored in the following directory:                                                                                                    |
|                                        | <i>install-dir</i> \asp\ <i>version</i> \etc\conf                                                                                                    |
|                                        | These template files all conform to a standard XML format as specified by the ABDeploy.dtd file. For details of this DTD file, see Appendix A.                                                                                                    |
|                                        | You can also specify custom XML files to the deployer. For details, see "Using Custom XML Files" on page 68.                                                                                                    |

| Deployed configuration models | Depending on which option you chose in the configuration GUI, the deployer gathers your configuration information into either a configuration file or a Configuration Repository (CFR), and creates scripts to start and stop the domain services.                                                                                                    |
|-------------------------------|----------------------------------------------------------------------------------------------------|
|                               | The Interoperable Object References (IORs) that the deployer obtains by<br>preparing the domain services are an essential part of this configuration<br>domain data. If these are stored in a file, and clients need access to these<br>IORs, you need to make sure that this file can be accessed by all clients<br>(using NFS or similar network services). If you are dealing with a larger<br>number of clients, or expect to modify configuration data, using a<br>Configuration Repository might be your preferred choice.<br>A Configuration Repository is a centralized database for all configuration |
|                               | information. This centralized configuration model is suitable for<br>environments with a potentially large number of clients and servers, or when<br>configuration is likely to change.                                                                                                    |
| Implementation Repository     | The deployer also stores server process information in the Implementation Repository (IMR). This specifies whether the process can be started up on demand by a node daemon, and includes details such as POA names, and ORB names.                                                                                                    |
|                               | For more details on Orbix configuration models and the IMR, see the <i>Orbix Administrator's Guide</i> .                                                                                                    |

## **Orbix Configuration Tool**

#### Overview

The Orbix Configuration tool guides you through licensing and configuring the components in your Orbix environment. You can also use this tool to manage your environment at runtime. This section includes the following:

- "Configuration setup tasks".
- "Runtime management tasks".
- "Example screen".

| Configuration setup tasks | You can use the Orbix Configuration tool to perform basic setup tasks such as the following:                                                                                                    |
|---------------------------|----------------------------------------------------------------------------------------------------|
|                           | Install or update your license.                                                                                                    |
|                           | Create a configuration domain.                                                                                                    |
|                           | Deploy services into a configuration domain.                                                                                                    |
|                           | Link to existing configuration domains.                                                                                                    |
|                           | Create server replicas for clustering.                                                                                                    |
|                           | <ul> <li>Add services to existing configuration domains.</li> </ul>                                                                                                    |
|                           | The Orbix configuration tool analyzes your installation and provides you with the options available for your system.                                                                                                    |
|                           |                                                                                                    |
| Runtime management tasks  | In addition, when you have set up your environment, you can use this tool to perform runtime tasks such as the following:                                                                                                    |
| Runtime management tasks  | 5 15 5                                                                                                    |
| Runtime management tasks  | perform runtime tasks such as the following:                                                                                                    |
| Runtime management tasks  | <ul> <li>perform runtime tasks such as the following:</li> <li>Start and stop your Orbix services.</li> </ul>                                                                                                    |
| Runtime management tasks  | <ul><li>perform runtime tasks such as the following:</li><li>Start and stop your Orbix services.</li><li>Open a command prompt configured for your domain.</li></ul>                                                                                                    |
| Runtime management tasks  | <ul> <li>perform runtime tasks such as the following:</li> <li>Start and stop your Orbix services.</li> <li>Open a command prompt configured for your domain.</li> <li>Launch the IONA Administrator Web Console.</li> <li>Launch other configuration tools (for example, Orbix Configuration</li> </ul> |

For information on using runtime tools such as the IONA Administrator Web Console and the Orbix Configuration Explorer, see the *Orbix Management User's Guide*.

#### Example screen

Figure 2 shows a newly created configuration domain named  $m_{y}$ -domain. The left pane displays details such as the domain and machine name, and all the services that have been configured. The right pane displays summary information about the domain. While the toolbar across the top displays buttons for licensing and various runtime options, such as starting services, and launching other tools.

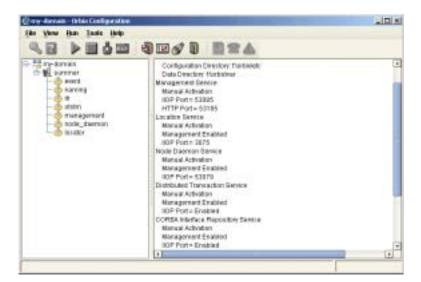

Figure 2: Orbix Configuration GUI

### **Running the Orbix Configuration Tool**

#### Overview

This section explains the full syntax of the *itconfigure* command, which is used to run the Orbix Configuration tool. It includes the following:

- "Requirements".
- "Command syntax".
- "Orbix Configuration screen".

Requirements

Before you run the configuration tool, check the following system requirements:

- Set JAVA\_HOME so it points to your current Java installation.
- Set UNIX access permissions to account for the following contingencies:
  - The configuration tool must have write access to directories /var/opt/iona and /etc/opt/iona. These directories are usually restricted to accounts with superuser privileges.
  - The configuration tool prompts you to designate a user to run domain services, and sets ownership of files and directories accordingly.
- Set the IT\_PRODUCT\_DIR environment variable to point to the latest Orbix installation on your system.

Command syntax

To run the configuration tool, use the following command syntax:

itconfigure

| onfigure |                                         |
|----------|-----------------------------------------|
|          | [-ORBproduct_dir <i>install_dir</i> ]   |
|          | [-ORBlicense_file <i>license_file</i> ] |
|          | [-nogui]                                |
|          | [-gui]                                  |
|          | [-load, -l <i>domain_descriptor</i> ]   |
|          | [-deployed_descriptor, -d file]         |
|          | [-compatible]                           |
|          | [-entities <i>file</i> ]                |
|          | [-save, -s <i>file</i> ]                |
|          | [-localize]                             |
|          | [-from <i>host</i> ]                    |
|          | [-name <i>domain_name</i> ]             |
|          | [-file, -f]                             |
|          | [-cfr, -c]                              |
|          | [-link, -i <i>hostname</i> ]            |
|          | [-expert, -e]                           |
|          | [-host, -h <i>hostname</i> ]            |
|          | [-multihome <i>hostname</i> ]           |
|          | [-etc <i>Config_dir</i> ]               |
|          | [-var Var_dir]                          |
|          | [-range, -r <i>base_port</i> ]          |
|          | [-port <i>iiop_port</i> ]               |
|          | [-tlsport tls_port]                     |
|          | [-ndport <i>iiop_port</i> ]             |
|          | [-ndtlsport tls_port]                   |
|          | [-credentials credentials]              |
|          | [-hostnamePolicy <i>policy</i> ]        |
|          | [-libs, -L path]                        |
|          | [-listen_address_list <i>list</i> ]     |
|          | [-help, -?]                             |
|          | [-demos]                                |

The configuration tool options are described as follows:

-ORBproduct\_dir install\_dir Specifies your installation directory when Orbix is installed in a non-default location and the IT\_PRODUCT\_DIR environment variable is not set.

| -ORBlicense_file<br><i>license_file</i> | Specifies your license directory when the Orbix license file is not stored in the default location and the IT_LICENSE_FILE environment variable is not set. For more details, see "Licensing your Orbix Environment" on page 14. |
|-----------------------------------------|----------------------------------------------------------------------------------------------------|
| -nogui                                  | Runs the configuration tool silently. This option<br>can be used with -load, -localize, -save,<br>and -range. For example, see "Replicating<br>Services in a Domain" on page 36.                                                 |
| -gui                                    | Runs the configuration tool GUI. This is the default.                                                                                                    |
| -load, -1<br>domain_descriptor          | Loads a preconfigured domain descriptor file.<br>When used in conjunction with <u>-nogui</u> , silently<br>deploys the local parts of the configuration<br>defined in the deployment descriptor.                                 |
|                                         | For more details, see "Deploying a Domain on Remaining Hosts" on page 28.                                                                                                    |
| -deployed_descriptor,<br>-d <i>file</i> | Specifies the deployment descriptor of an existing configuration domain. For example, if you want to add an additional service to an existing domain.                                                                            |
| -compatible                             | For interoperability with previous versions, this loads the specified file with the -load option as an Orbix 5.x driver file. For more details, see "Migrating from Orbix 5.1 Driver Files" on page 96.                          |
| -entities <i>filename</i>               | Uses the specified entities file when loading the driver file specified with the -load option. For more details, see "Migrating from Orbix 5.1 Driver Files" on page 96.                                                         |
| -save, -s <i>filename</i>               | Saves a deployment descriptor in the specified file. When used with -nongui, this option will not deploy the saved configuration.                                                                                                |
| -localize                               | Replaces all deployment nodes in a descriptor<br>with the local host. For more details, see<br>"Localizing a Preconfigured Domain" on<br>page 34.                                                                                |

| -name <i>domain_name</i>   | Specifies the name of the domain. The specified name overrides the name in a loaded domain descriptor. For more details, see "Changing the domain name" on page 54 |
|----------------------------|----------------------------------------------------------------------------------------------------|
| -file, -f                  | Creates a file based configuration. This option will override the setting in a loaded domain descriptor.                                                           |
| -cfr, -c                   | Creates a repository-based configuration. This option overrides the setting in a loaded domain descriptor.                                                         |
| -link <i>Cfr_host</i>      | Specifies the machine which hosts the domain's configuration repository.                                                                                           |
| -expert, -e                | Causes the GUI to skip straight to <b>Expert</b> mode.<br>For more details, see "Deploying a Domain on<br>Remaining Hosts" on page 28.                             |
| -host, -h <i>hostname</i>  | Specifies the name of the domain's host machine. This setting overrides the setting in a loaded domain descriptor.                                                 |
| -multihome <i>hostname</i> | Denotes that the specified host is virtual on a multi-homed host. For more details, see "Deploying on Multihomed Machines" on page 55.                             |
| -etc etc_dir               | Specifies the directory where configuration information is stored.                                                                                                 |
| -var Var_dir               | Specifies the directory where database files are stored.                                                                                                    |
| -range <i>base_port</i>    | Specifies the base port number from which to begin allocating port numbers. This option is only used in conjunction with -nogui.                                   |
| -port <i>liop_port</i>     | Overrides the default CFR IIOP port when used with $-link$ .                                                                                                    |
| -tlsport tls_port          | Overrides the default CFR TLS port when used with $-\mathtt{link}.$                                                                                                |
| -ndport <i>iiop_port</i>   | Overrides the default node daemon IIOP port when used with -link.                                                                                                  |
| -ndtlsport tls_port        | Overrides the default node daemon TLS port when used with -link.                                                                                                   |

| -libs, -L <i>path</i>            | Prefixes the library path to the built-in path<br>used when preparing and running Orbix<br>services. For more details, see "Specifying<br>Custom Library Paths" on page 67. |
|----------------------------------|----------------------------------------------------------------------------------------------------|
| -listen_address_list <i>list</i> | Listen on specified addresses                                                                                                    |
| -credentials                     | Specifies credentials in the following format:<br>"username= <name>, \<br/>password_file=<file>,domain=<domain>"</domain></file></name>                                     |
| -hostnamePolicy <i>policy</i>    | Specifies the address mode policy for IORS.<br>Value can be one of the following:                                                                                           |
|                                  | • ip (IP addresses)                                                                                                    |
|                                  | <ul> <li>localhost ('localhost'),</li> </ul>                                                                                                    |
|                                  | • localhost_ip ('127.0.0.1'),                                                                                                    |
|                                  | <ul> <li>long (fully qualified hostname),</li> </ul>                                                                                                    |
|                                  | <ul> <li>short (unqualified hostname—the default).</li> </ul>                                                                                                    |
|                                  | For more details, see "Specifying Address Mode Policies" on page 72.                                                                                                    |
| -help, -?                        | Displays an explanation of the command flags.                                                                                                    |
| -demos                           | Specifies the configuration needed to run the Orbix demos in the domain.                                                                                                    |

#### **Orbix Configuration screen**

When the Orbix configuration tool first runs for the first time, it displays a screen similar to that shown in Figure 3:

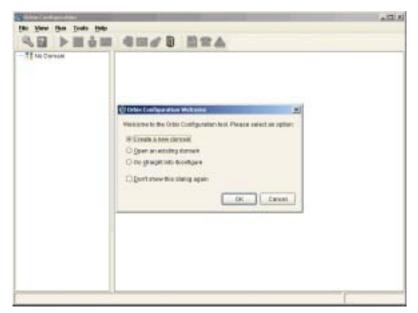

Figure 3: Main Configuration Window

Using the **Orbix Configuration Welcome** dialog, you can perform basic configuration setup tasks, such as create a new configuration domain, or update an existing one. For detailed information on how to perform all the main configuration tasks, see Chapter 2.

### Licensing your Orbix Environment

Overview

The Orbix configuration tool enables you to specify the location of your Orbix license file.

**Note:** You must first specify your license details before you can perform actions such as creating an Orbix configuration domain.

Specifying a license file

To specify a license file:

 From the Orbix configuration tool main menu, select Tools | License. Alternatively, click the License button in the toolbar, shown in Figure 4:

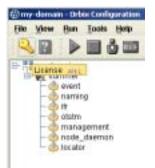

Figure 4: Orbix License Button

2. This displays a dialog similar to that shown in Figure 5:

| You are currently configured to                                       | use the license file located at               |                |
|-----------------------------------------------------------------------|-----------------------------------------------|----------------|
| florbidet:licenses.bd                                                 |                                               |                |
|                                                                       | susing the licenses in the license            | ,              |
| Ele specified below                                                   | in the local different in the line of the set | and the second |
|                                                                       |                                               |                |
| r you want to use the license fe                                      | in person without in real might, units        | NUM RISSING    |
|                                                                       | a below without including it, unch            |                |
| Uzense Nec [                                                          | a below we call on a registry of a sta        |                |
| Pyou want to use the likense fil<br>Usense file:<br>I jostall Likense | a nana ang ang ang ang ang ang ang ang a      |                |

Figure 5: Entering the License File

 Enter the location of license file you wish to install in the License File text box. Alternatively, use the Browse to navigate to the file. You should have received this file from your IONA representative and stored it in a secure location.

The default locations are as follows:

| Windows | <install-dir>\etc\licenses.txt</install-dir>          |
|---------|-------------------------------------------------------|
| UNIX    | <install-dir>/etc/opt/iona/licenses.txt</install-dir> |

4. Click **OK** to return to the main screen.

The licenses.txt file is copied from your specified location. Any existing license files are overwritten. When you have specified a license file, you will not need to perform these steps again.

CHAPTER 1 | Getting Started

### CHAPTER 2

# Configuring and Deploying a Domain

Orbix provides a GUI-based configuration tool to guide you through generating an Orbix environment.

In this chapter

This chapter discusses the following topics:

| Introduction                            | page 18 |
|-----------------------------------------|---------|
| Creating a New Domain                   | page 20 |
| Deploying a Domain on Remaining Hosts   | page 28 |
| Connecting a Client Machine to a Domain | page 31 |
| Localizing a Preconfigured Domain       | page 34 |
| Replicating Services in a Domain        | page 36 |
| Updating an Existing Domain             | page 37 |
| Starting and Stopping Orbix Services    | page 43 |
| Setting Java ORB Classes                | page 44 |

## Introduction

| Overview                    | A configuration domain contains all the configuration information used by<br>Orbix ORBs, services, and applications. The Orbix Configuration tool<br>configures and deploys Orbix components into a configuration domain. It<br>can also link a machine to an existing configuration domain, or make<br>updates to an existing domain.                                                                                                    |
|-----------------------------|----------------------------------------------------------------------------------------------------|
| Centralized domain design   | The Orbix Configuration tool provides a centralized mechanism for designing<br>a distributed configuration domain. While designing your domain, you<br>specify all of the machines that are to host services in your domain, which<br>services are run on each machine, and which machines, if any, host<br>replicas. You can also deploy location services onto machines that host<br>custom servers.                                                                                                    |
|                             | When you have designed your configuration, you must then go to each machine in the domain and deploy the configuration. This populates each machine's configuration databases and correctly deploys the services on each machine.                                                                                                    |
| Configuration setup options | <ul> <li>The Orbix Configuration tool File menu provides the following setup options:</li> <li>New: This enables you to create a new configuration domain from scratch. It is used to determine the type of configuration being created, what ports the core services use, and what services will be deployed into the domain.</li> <li>Expert: This enables you to create a new configuration domain from scratch. It is similar to using New, but it provides access to advanced configuration options. This option is only recommended if you are familiar with Orbix administration.</li> </ul> |

- Deploy: This enables you to deploy replicated services into a domain. It is also used to deploy services on the host machines in a domain. For more information, see "Replicating Services in a Domain" on page 36.
- Open: This enables you to open an existing configuration domain, and make incremental changes as necessary. For example, you may wish to add additional services to an existing domain, or create replica servers.
- **Connect**: This enables you to connect a client machine to an existing configuration domain. The new machine will link to the existing configuration repository to retrieve its configuration information.

**Note:** This option fails to create a domain if the configuration repository is not running, or if the domain is file based.

For details of other tasks that you can perform using the Orbix Configuration tool, see "Runtime management tasks" on page 15.

### **Creating a New Domain**

#### Overview

The Orbix Configuration tool's **File** | **New** menu option enables you to create a new configuration domain, or modify an existing one, by walking you through the procedure and providing basic configuration options.

For more advanced configuration options use the **File**|**Expert** option (explained in the next section).

#### Procedure

To create a configuration domain, follow these steps:

- 1. Start the Orbix Configuration tool using the *itconfigure* command (see Chapter 2).
- 2. From the main menu, select **File** |**New**|**Standard**. This displays a screen similar to Figure 6.

| Salas                                       | Overalis Type                       |                                                                                                 |
|---------------------------------------------|-------------------------------------|-------------------------------------------------------------------------------------------------|
| 1. Consults Type                            | Configuration Mentilicat            | 6on                                                                                             |
| 2 Bento Bete<br>3 Becards<br>4 Faul Toleven | access there by their un            | ferent configuration domains and<br>sportness.<br>To give this configuration domain?            |
| h. Barrow basin dat.                        | Contigeration Domain N              | www.loange-donee                                                                                |
| 6 Contro Chukes                             | Cardigacidaes Doreates T            | uter                                                                                            |
| r Cearang .<br>8 Saranan                    | #Revent construations of            | en orwalte candiguation domaine with<br>Collex opyrines.<br>yes want to include in this domain? |
|                                             | @ # Lorned Bryce<br>O Belett Bryces |                                                                                                 |
|                                             | StorageLocation                     |                                                                                                 |
|                                             | Configuration Directory             | Hortsviate                                                                                      |
|                                             | Della Directory:                    | Dothrise                                                                                        |
|                                             |                                     | a second second second second                                                                   |
|                                             |                                     |                                                                                                 |

Figure 6: Domain Type Screen

- 3. Specify the domain name. If you are creating a new domain, this name must be unique among any pre-deployed configuration domains. If it is not, the existing domain is overwritten.
- 4. Set the level of services to deploy into the domain by selecting one of the following options:
  - All Licensed Services automatically deploys all services for which you have purchased licenses.
  - Select Services enables you to select which services you wish to deploy into the domain on the particular machine.
- 5. Specify the directories where you would like configuration data stored on this system. In most cases, the defaults are sufficient.
- 6. Click **Next** to select how your services start. This displays a screen similar to Figure 7.

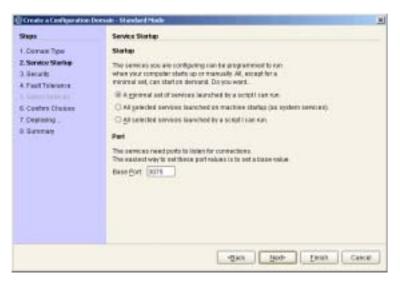

Figure 7: Startup Mode and Base Port

- 7. Choose one of the following options:
  - A minimal set of services launched by a script I can run generates a script that to start the location service and, if it selected, the configuration repository. All other deployed services will be started on demand.
  - A minimal set of services launched at machine startup configures the location service and, if selected, the configuration repository to start up when the machine is booted. All other deployed services will be started on demand.

**Note:** When the proceeding options are selected, the location service is deployed by default. You will not be able to unselect it.

- All services launched by a script I can run generates a script that will start all deployed services.
- 8. Enter a number for the **Base Port**. This is the number from which Orbix begins sequentially assigning listener ports for its services. The default is 3075.

9. Click **Next** to configure your domains security features. This displays a dialog similar to Figure 8.

| Create a Configuration (                                                                                                    | Doesen - Stavlard Hale                                                                                                    |       |
|----------------------------------------------------------------------------------------------------|----------------------------------------------------------------------------------------------------|-------|
| 944                                                                                                    | Security                                                                                                    |       |
| Contrain Type     Contrain Type     Security     A Fault Tailwater     Contract Tailwater     Contract Tailwater     Contract Tailwater     Contract Tailwater     Contract Tailwater     Contract Tailwater | Marait communication produceds do pro ward analytical in the domain!         If year are Communication (ICEPHTTP):         In produces Communication (ICEPHTTP):         In produces Communication (ICEPHTTP):         In produces Communication (ICEPHTTP):         In produces Communication (ICEPHTTP):         In produces Communication (ICEPHTTP):         In produces Communication (ICEPHTTP):         In produces Communication (ICEPHTTP):         In produce Communication (ICEPHTTP):         In produce Communication (ICEPHTTP): |       |
|                                                                                                    | -diez Rico Lenix c                                                                                                    | ancel |

Figure 8: Setting Security Features

- 10. Select a security protocol:
  - Insecure communication (IIOP/HTTP) configures your domain so that it does not use TLS or HTTPS protocols. It rejects any attempts to make a secure connection.

**Note:** This is the only mode in which the Firewall Proxy Service will run.

 Secure communication (TLS/HTTPS) configures your system so that all communication is done securely. Any attempts to make a connection using a protocol other than TLS or HTTPS are be rejected. • Secure and insecure communication configures your system so that it can use IIOP, TLS, HTTP, and HTPS protocols.

**Note:** This option is automatically selected if you configure the IS2 Security Infastructure. You can only select secure communication.

- 11. Select the security features you wish to enable in the domain:
  - Expose services through Firewall configures your domain to use the firewall proxy service.

**Note:** This option is only available for insecure domains.

 IONA Security Service configures your domain to take advantages of the IONA security platform. For more information read the Security Guide.

**Note:** This option forces you to use TLS and HTTPS. Therefore the firewall proxy service is unavailable.

• Enable Access Control for Core Services is only available for use when the IS2 security infrastructure is configured, For more information read the *Security Guide*.

12. Click **Next** to configure any replicas you wish to include in your domain. This displays a dialog similar to Figure 9.

| Create a Configuration E                                                             | Doessell – Sil avder if Made                                                                                                    |          |
|--------------------------------------------------------------------------------------|----------------------------------------------------------------------------------------------------|----------|
| 9mm                                                                                  | Fault Tolerance                                                                                                    |          |
| Corrain Type     Corriso Darlog     Bencells     Grad Talanasce     Control Chalanas | Registration Tou can non-matteria replicas of the sole Orbit services to make market and sole of the sole of the service instancias in the registra heads act as backage. Front allon Heads Hop | AM       |
| f Cegtong<br>G Sannay                                                                |                                                                                                    | Darrow ( |
|                                                                                      | -Bey Roo- Dany                                                                                                    | Calice   |

Figure 9: Replica Configuration

 To add a replica to the domain, click Add, and enter the machine's host name and a listener port in the Add Host dialog, shown in Figure 10.

| 🗎 Add Hest | - Orbis Centiguration 💦 🕺 |
|------------|---------------------------|
| Host       |                           |
| Ease Port  | 3075                      |
|            | Oir Cantel                |

Figure 10: Add Host Dialog

To remove a replica from the list, highlight its hostname and click **Remove**. When you have specified all of the replicas for your domain, click **Next**.

14. If you chose to deploy only selected services, you will see a dialog similar to Figure 11.

| Sala                                                                                                    | Select Services                                                                                                    |                                                                                                    |  |
|----------------------------------------------------------------------------------------------------|----------------------------------------------------------------------------------------------------|----------------------------------------------------------------------------------------------------|--|
| I Cotran Type<br>2 Benne Barke<br>3 Becards<br>4 Fault Toleners<br>6 Solett Services<br>6 Contex Cholese<br>7 Deplemy<br>8 Samman | Formationalities<br>El Longiture<br>El Instature<br>El Management<br>El Dostributed Thermacilion<br>El Configuration | Meccaging<br>CORTEX Nutrituation<br>CORTEX Events<br>Anti clave Meccaging<br>Michaelit alien Bridge<br>Beslaffy |  |
|                                                                                                    | Checkey                                                                                                    | Consolition and<br>Consolition and<br>Sciences                                                                  |  |
|                                                                                                    | COMSH Takes Logging                                                                                                  |                                                                                                    |  |

Figure 11: Selecting Services to Deploy

**Note:** If you do not check **Demos**, the demo programs included with the installation will not run properly.

If you chose to deploy all licensed services, go to step 16.

15. Select the services you wish deployed into your configuration. When you have selected the desired services, click **Next** to see a summary of the configuration options you have chosen. This displays a screen similar to Figure 12.

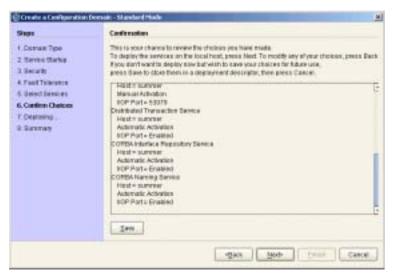

Figure 12: Confirmation Screen

16. If you have configured replicas for this domain, or have configured services to run on a different host, you should save the domain descriptor. To save a domain descriptor for this domain, click Save.

Note: The name of the domain descriptor must end in "\_\_dd".

- 17. If the summary looks correct, click **Next** to create the domain and deploy the local services.
- 18. When the domain is successfully created, the **Finish** button becomes available. Click it to close the tool.

### **Deploying a Domain on Remaining Hosts**

#### Overview

When you have designed a distributed domain, you must deploy the domain on all of the hosts that make up the domain. To do this, you must take the deployment descriptor created when you designed the domain and migrate it to each host machine.

The Orbix Configuration tool provides the following options for deploying your domain on the remaining hosts:

- Use the **File** | **Deploy** option from the GUI main menu.
- Use the **Initialize** option in the **File Expert** menu.
- Use the -load and -nogui command-line options.

|                                                                                                    | Services - Othin Configuration                                                     |            |
|----------------------------------------------------------------------------------------------------|------------------------------------------------------------------------------------|------------|
| Sam                                                                                                    | Lacal Domain Details                                                               |            |
| <ul> <li>1. Local Deviain Details</li> <li>2. Contex Cholson</li> <li>3. Ceptoping</li> <li>4. Summers</li> </ul> | Degain Nerre: re-dom<br>Denge Locator<br>Configuration Directory<br>Data Directory |            |
|                                                                                                    | Day namery                                                                         | tonovar [] |
|                                                                                                    |                                                                                    |            |
|                                                                                                    |                                                                                    |            |
|                                                                                                    |                                                                                    |            |
|                                                                                                    |                                                                                    |            |
|                                                                                                    |                                                                                    | -Carsel    |

Figure 13: Deploying a Domain

| Using the Deploy option     | The simplest way to deploy the local part of a domain is to use the <b>Deploy</b> option. To use this option, perform the following steps:                                                                                                    |  |
|-----------------------------|----------------------------------------------------------------------------------------------------|--|
|                             | 1. Select <b>File</b>   <b>Deploy</b> from the main menu.                                                                                                    |  |
|                             | 2. Select the deployment descriptor from the file selection dialog, and click <b>Open</b> .                                                                                                    |  |
|                             | 3. A dialog similar to Figure 13 on page 28 should appear. Enter the location for the configuration databases to be stored, verify the domain name, and click <b>Next</b> .                                                                                                    |  |
|                             | 4. Verify that the configuration details displayed in the <b>Confirmation</b> screen are accurate. If so, click <b>Next</b> to deploy the local services.                                                                                                    |  |
|                             | 5. When the domain has successfully deployed, click <b>Finish</b> to exit.                                                                                                    |  |
| Using the Initialize option | You can use the <b>Initialize</b> option to create a new domain based on a deployment descriptor that has already been created. This saves you tim because you do not have to specify the same services, port numbers, and on. You can then also make any necessary changes to suit your requirements. To use this option, complete the following steps: |  |
|                             | 1. Select File   New   Expert from the main menu.                                                                                                    |  |
|                             | 2. In the dialog shown in Figure 14 click <b>Initialize</b> , located at the bottom left of the screen.                                                                                                    |  |
|                             | 3. Select the domain descriptor from the file selection dialog.                                                                                                    |  |
|                             | 4. Follow the rest of the steps described in "Deploying a Domain on Remaining Hosts" on page 28. You can adapt the domain to suit your needs.                                                                                                    |  |

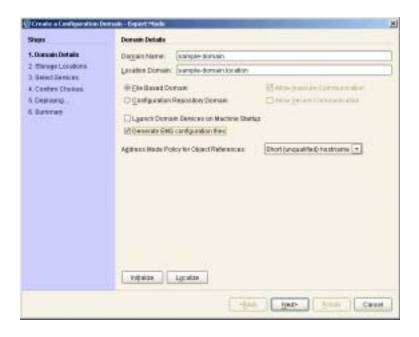

Figure 14: Initializing a Domain

If you can not or do not want to run the Orbix Configuration GUI, you can deploy a your domain on the local host using the following command line syntax:

itconfigure -nogui -load deployment-descriptor

This command deploys the specified domain and the services for the local host.

Using the command line

### **Connecting a Client Machine to a Domain**

| Overview                                | You may often need to configure machines into a domain that only run client<br>programs. These client programs do not need to run any CORBA services,<br>however, they must access the domain's configuration. The Orbix<br>Configuration tool enables you to connect a new machine to an existing<br>configuration domain. The new machine retrieves and stores its<br>configuration in the configuration repository on the existing host machine. |  |  |
|-----------------------------------------|----------------------------------------------------------------------------------------------------|--|--|
|                                         | <b>Note:</b> This does not enable you to deploy additional services on a machine. It only generates scripts that enable the current machine to join an existing configuration.                                                                                                    |  |  |
|                                         | There are two approaches to connecting a client machine to an existing domain:                                                                                                    |  |  |
|                                         | <ul><li> "Connecting with a deployment descriptor".</li><li> "Connecting without a deployment descriptor".</li></ul>                                                                                                    |  |  |
| Connecting with a deployment descriptor | To connect a new machine to an existing domain using its deployment descriptor file, perform the following steps:                                                                                                    |  |  |
|                                         | 1. Select File Connect from the GUI main menu.                                                                                                    |  |  |
|                                         | 2. If you have access to a deployment descriptor, select <b>Yes</b> in the dialog shown in Figure 15.                                                                                                    |  |  |
|                                         | advanced damain - Orbin Configuration                                                                                                    |  |  |
|                                         | Do you have access to the target domain's deployment descriptor (+domain name>_dd.umi)?      Yes No Cancel                                                                                                    |  |  |

Figure 15: Target Domain Dialog.

3. Select the deployment descriptor from the file selection dialog, and click **Open**.

4. In the **Connect to a Configuration Domain** wizard, enter the details for your link domain. For example, you can specify **General** details such as the location of your configuration files, and **Node Daemon** or **Security** details, if applicable. This wizard is shown in Figure 16.

| Sam                                                                    | Linik Docean Details                                                                                                    |            |
|------------------------------------------------------------------------|----------------------------------------------------------------------------------------------------|------------|
| 1. Lais Donais Detais<br>2. Confes Cholas<br>3. Depairing<br>4. Summer | Dorwei Made Dawie<br>Darrain Detaile<br>Degen Name, Same<br>20 mer mit dawie<br>Diese Senie Gene<br>Taget Offi Definge<br>19 mil Samme<br>Righten 2016<br>10 mer Jah | neronan () |
|                                                                        | Borago Larates<br>Gentguration Deaction<br>Data Deaction                                                                                                    | Petinik    |

Figure 16: Connecting to a Domain

- 5. Click **Next** to confirm your input and view a summary of the configuration in the **Confirmation** screen.
- 6. Click **Next** to create the local files needed to connect the machine to the configuration domain and deploy the local services.
- 7. When the machine is successfully connected to the domain, in the **Summary** screen, select **Finish**.

### Connecting without a deployment descriptor

Users without access to a a deployment descriptor can also connect a new machine using the **Connect to a Configuration Domain** wizard. To connect this way, perform the following steps:

- 1. Select **File** | **Connect** from the GUI main menu.
- 2. Because you do not have access to a deployment descriptor, select **No** in the dialog shown in Figure 15.
- In the Connect to a Configuration Domain wizard, enter the hostname and port of the CFR to which you wish to connect the new machine. Also enter a location for the configuration files, and Node Daemon or Security details, if applicable. Th wizard is shown in Figure 16.
- 4. Click **OK** to confirm your input and view a summary of the configuration.
- 5. Click **Next** to create the local files needed to connect the machine to the configuration domain and deploy the local services.
- 6. When the machine is successfully connected to the domain, in the **Summary** screen, select **Finish**.

# Localizing a Preconfigured Domain

| Overview      | <ul> <li>You may need to create a duplicate configuration, one that is identical, except for the hosts that it runs on. Some reasons for doing this are:</li> <li>Creating test and production configurations that are identical in everything but the host on which they run.</li> <li>Migrating a system from one machine to another.</li> <li>Packaging an Orbix installation with a software distribution. You can then ship a configuration template that can be run on each destination machine, with the services localized for that host, rather than the host on which the configuration was created.</li> </ul> |  |  |
|---------------|----------------------------------------------------------------------------------------------------|--|--|
|               | If you wish to deploy a preconfigured domain, the Orbix Configuration tool provides two options:                                                                                                    |  |  |
|               | • Use the GUI in Expert mode, and select Localize.                                                                                                    |  |  |
|               | • Run the itconfigure command with the -localize and -nogui options.                                                                                                    |  |  |
| Using the GUI | To use the Orbix Configuration GUI to deploy a localized domain, complete the following steps:                                                                                                    |  |  |
|               | 1. Select File   New   Expert from the main menu.                                                                                                    |  |  |
|               | 2. In the dialog shown in Figure 14 on page 30, click <b>Initialize</b> , located at the bottom left of the screen.                                                                                                    |  |  |
|               | <ol> <li>Select the preconfigured domain descriptor from the file selection<br/>dialog.</li> </ol>                                                                                                    |  |  |
|               | 4. Click <b>Localize</b> . This replaces the name of the host defined in the original configuration with the local host name.                                                                                                    |  |  |
|               | 5. Click Next.                                                                                                    |  |  |
|               | 6. Click Finish.                                                                                                    |  |  |
|               | Alternatively, you can make changes to suit the needs of your environment (see "Deploying a Domain on Remaining Hosts" on page 28).                                                                                                    |  |  |

### Using the command line

If you cannot or do not want to run the GUI, you can deploy a localized domain from the command line by running

itconfigure -nogui -localize -from host -load deployment-descriptor

Running this command replaces a deploy node in the descriptor with the host specified in the -host option or with the local host.

It then deploys an exact replica of the specified domain on the new host.

The "-from <host>" option lets you select the deploy node to replace when localising a multi-profile descriptor.

You can specify other changes to the deployed domain by using other command-line options.

# **Replicating Services in a Domain**

| Overview                         | You can use the Orbix Configuration tool to configure a machine to use replicas of an existing CFR, locator, naming, and security service. A machine configured to host replicas can also host services as part of an existing configuration domain.                                               |  |
|----------------------------------|----------------------------------------------------------------------------------------------------|--|
|                                  | <b>Note:</b> To configure a machine to host replica services, you must have already specified that the domain include replicas when you created it (Figure 9).                                                                                                    |  |
| Deploying a CFR-based replica    | To deploy a CFR-based replica, perform the following steps:                                                                                                    |  |
| 2 op 0 j j 2 or 11 22002 ropine2 | <ol> <li>Copy the generated deployment descriptor from the host machine to<br/>the replica machine that you wish to configure. The deployment<br/>descriptor name is <i>domain_name_dd.xml</i>. For example, the domain<br/>descriptor for a domain named Apollo will be Apollo_dd.xml.</li> </ol> |  |
|                                  | <ol> <li>Run the Orbix Configuration tool. From the main menu, select<br/>File   Deploy.</li> </ol>                                                                                                    |  |
|                                  | <ol> <li>In the Load Descriptor dialog, select the domain descriptor that you<br/>wish to replicate. Click Open.</li> </ol>                                                                                                    |  |
|                                  | <ol> <li>A dialog similar to Figure 13 on page 28 should appear. Enter the<br/>location for the configuration databases to be stored, verify the domain<br/>name, and click Next.</li> </ol>                                                                                                    |  |
|                                  | 5. Verify that the configuration details displayed in the <b>Confirmation</b> screen are accurate. If so, click <b>Next</b> to deploy the local services.                                                                                                    |  |
|                                  | 6. When the replica is successfully deployed, click <b>Finish</b> .                                                                                                    |  |

### **Updating an Existing Domain**

### Overview

The Orbix Configuration tool enables you to perform dynamic updates on an existing configuration domain (for example, add services or replica services after the domain is created). You can use the **File**|**Open** option to specify an existing domain descriptor file. Alternatively, use the **File**|**Reopen** option to access the list of recently used domains. This section includes the following:

- "Opening a domain".
- "Ropening a domain".
- "Adding a service".
- "Adding a replica service".
- "Repreparing a service".
- "Removing a replica service".

### Opening a domain

To open an existing domain, perform the following steps:

- 1. Select File Open from the main menu.
- 2. Select the deployment descriptor using the **Select Descriptor** dialog, shown in Figure 17.

| the second second second second second second second second second second second second second second second se | Advanced Settings |   |
|----------------------------------------------------------------------------------------------------|-------------------|---|
| antipuration Director                                                                                           | * Provendante     |   |
| ata Devedory                                                                                                    | forbine           | - |
|                                                                                                    |                   |   |

Figure 17: Select Descriptor Dialog

This dialog also enables you to specify **Standard Settings** and **Advanced Settings** for domains with non-default locations.

3. Click **OK**. This loads up the domain and displays summary information in the GUI, shown in Figure 18.

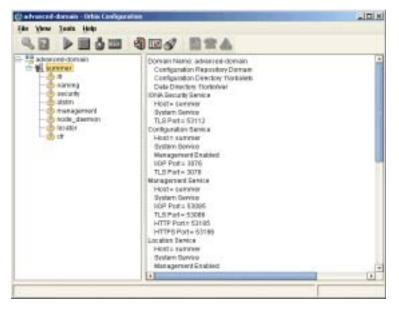

Figure 18: Loaded Domain

When the domain has been opened, you can then start or stop its services, perform dynamic updates (for example, add a service or replica service), or launch consoles for that domain.

**Note:** In CFR or link domains, the effective deployment descriptor for the domain is obtained from the CFR itself. Therefore, to open a CFR domain, at least one of its replicas must be running.

#### Ropening a domain

The **Reopen** option enables you to select a domain from a list of recently used domains, without having to specify a domain descriptor.

To use this option, select **File**|**Reopen** from the main menu, and select the domain that you wish to reopen.

**Note:** The **Reopen** option is only available if you are using JDK version 1.4.x. Otherwise, this option is not displayed.

#### Adding a service

To add a service to an existing domain, select the machine node in the left pane, right click to select **Add**, and select the service that you require. Figure 18 shows an example of adding a CORBA Events service.

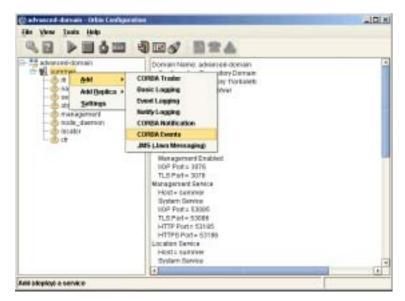

Figure 19: Adding a Service to a Domain

The domain services must be running, and you can only select from services that are not already in the domain. You can not add services on remote hosts, you must add the service on the host that it runs on.

When you add a new service, the domain scripts, configuration files, and log files are updated with details of the new service. The domain scripts include the following:

- domain-name\_env
- start\_domain-name\_services
- stop\_domain-name\_services

### Adding a replica service

To add a replica service to an existing domain, perform the following steps:

 Select the machine node in the left pane, right click to select Add, and select the replica service that you require. Figure 20 shows an example of adding a replica locator.

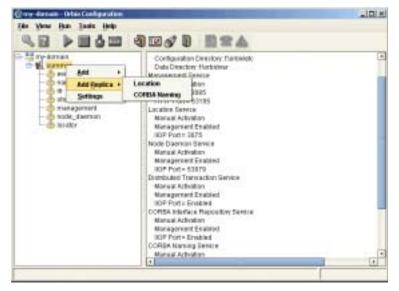

Figure 20: Adding a Replica Service to a Domain

The domain services must be running when you add a replica service. In addition, you can only add a replica service on the host that it runs on.

**Note:** Replication is available for the security, CFR, locator, and naming services. However, you can not dynamically add a security service replica.

2. After selecting the replica service, you can specify details such as the **Instance Name** and ports for your replica service. Figure 21 shows an example of the **Add Location Service Replica** dialog.

| Howt                                  | summer.                                                                                                    |                  |
|---------------------------------------|----------------------------------------------------------------------------------------------------|------------------|
| tatance Name                          | Land and the second second sec |                  |
| indocinte:                            | Fursture Secure                                                                                                    |                  |
| IOP PLA                               | 0000                                                                                                    |                  |
| HTTP Port                             | Fin   Fin                                                                                                    |                  |
|                                       |                                                                                                    |                  |
| merinationes                          |                                                                                                    |                  |
|                                       | Hast                                                                                                    | Instance Name    |
| Office matances<br>automer            | Hast                                                                                                    |                  |
|                                       | Haut                                                                                                    |                  |
| NARLANK                               | Hauk Br                                                                                                    | 17458            |
| eurone<br>Nexto Laurate<br>21 guerros | Hauk Br                                                                                                    | Other Properties |

Figure 21: Add Location Service Replica dialog

3. After adding a replica service, you may be prompted to perform additional steps. For example, after adding a replica locator, you must reprepare any indirect persistent services. This ensures that the object references for these services include the address of the locator replica, and enables clients to be correctly directed to these services.

Removing a replica service

To remove a replica service from a domain, perform the following steps:

 Select the service in the left pane, and right click to select **Remove**. When removing a replica, it must be running in the domain. This action removes details of the service from the domain scripts (for example, start\_my-domain\_services).  After removing a replica, you may be prompted to perform additional steps. For example, after removing a replica locator you must reprepare any indirect persistent services. This ensures that their object references do not include the address of the removed locator.

### Repreparing a service

After creating or removing a replica locator, you must first reprepare any indirect persistent services. This ensures that the object references for these services include the correct locator address information.

For example, when creating a locator replica, an indirect persistent service must be reprepared to ensure that its object reference includes the address of the locator replica. When removing a locator replica, repreparing ensures that it no longer includes the address of the removed locator.

To reprepare a service, select the service in the left pane, and right click to select **Reprepare**. Figure 18 shows an example.

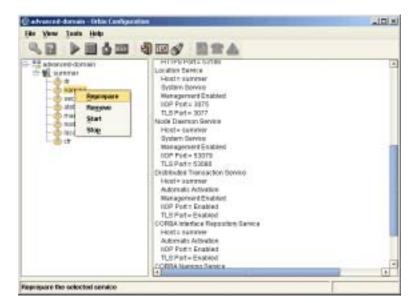

Figure 22: Repreparing a Service

# **Starting and Stopping Orbix Services**

| Overview                                       | The Orbix Configuration tool automatically generates start and stop scripts.<br>These enable you to manually activate and deactivate all services deployed<br>on the configured host. You can activate these scripts directly in the GUI or<br>using the command line. |
|------------------------------------------------|----------------------------------------------------------------------------------------------------|
| Starting Orbix domain services                 | To start all services for the current domain that are deployed on this machine, select <b>Run Start</b> from the main menu, or click the <b>Start</b> button in the toolbar.                                                                                           |
|                                                | Alternatively, you can start all domain services using the following command:                                                                                                    |
|                                                | config-dir/bin/start_domain-name_services                                                                                                    |
| Stopping Orbix domain services                 | To start all services for the current domain that are deployed on this machine, select <b>Run Stop</b> from the main menu, or click the <b>Stop</b> button in the toolbar.                                                                                             |
|                                                | Alternatively, you can stop all domain services using the following command:                                                                                                    |
|                                                | config-dir/bin/stop_domain-name_services                                                                                                    |
| Starting and stopping individual services      | To start or stop an individual service, select the service in the left pane, right click, and select <b>Start</b> or <b>Stop</b> .                                                                                                    |
|                                                | For details of starting and stopping individual services on the command line, see the <i>Orbix Administrator's Guide</i> .                                                                                                    |
| Setting your environment in a<br>command shell | To set your command shell to recognize a specific domain, select Run Command Shell.                                                                                                    |
|                                                | Alternatively, you can set your environment using the following command:                                                                                                    |
|                                                | config-dir/bin/domain-name_env                                                                                                    |

# Setting Java ORB Classes

| Overview                      | <ul> <li>To run Java applications, Orbix must use its own ORB classes instead of<br/>Sun ORB classes. To ensure that Orbix finds the correct classes, perform<br/>one of these actions:</li> <li>Create an iona.properties file.</li> <li>Use Java system properties when invoking the Java interpreter.</li> <li>Use it_java when invoking the Java interpreter.</li> </ul> |
|-------------------------------|----------------------------------------------------------------------------------------------------|
| Using an iona.properties file | Create the iona.properties file in the <i>JAVA_HOME/</i> jre/lib directory. This file must contain the following settings:<br>org.omg.CORBA.ORBCLASS=com.iona.corba.art.artimpl.ORBImpl<br>org.omg.CORBA.ORBSingletonClass=com.iona.corba.art.artimpl.ORBSi<br>ngleton                                                                                                    |
| Using Java system properties  | <pre>Invoke the Java interpreter with the -D options as follows:<br/>java -Dorg.omg.CORBA.ORBCLASS=com.iona.corba.art.artimpl.ORBImpl<br/>-Dorg.omg.CORBA.ORBSingletonClass=com.iona.corba.art.artimpl.ORB<br/>Singleton app-name</pre>                                                                                                    |
| Using it_java                 | Run applications using it_java. This script sets ORB properties correctly before it calls the Java interpreter to run the application.<br>For example, the following command runs an application called my_app:                                                                                                    |

it\_java my\_app

# Advanced Configuration and Deployment

This chapter explains advanced custom configuration and deployment features offered by Orbix.

The following topics are discussed in this chapter:

| Creating a Domain in Expert Mode             | page 46 |
|----------------------------------------------|---------|
| Configuring a Machine with no GUI            | page 52 |
| Deploying on Multihomed Machines             | page 55 |
| Configuring Orbix to Listen on a Fixed Port  | page 61 |
| Specifying Custom Locations for Domain Files | page 63 |
| Specifying Custom Library Paths              | page 67 |
| Using Custom XML Files                       | page 68 |
| Specifying Address Mode Policies             | page 72 |

In this chapter

### Creating a Domain in Expert Mode

#### Overview

Expert mode provides advanced users a more flexibility when creating and modifying configuration domains. It enables you to specify well-known addresses for Orbix services, and also to configure the services to run using direct or indirect persistence.

#### Procedure

To create a configuration domain using expert mode, complete the following steps:

- 1. From the main menu, select File New Expert.
- 2. In the **Domain Details** screen, enter a name for the domain and specify if the domain is to be file-based or CFR-based, shown in Figure 23.

| Create a Configuration (               | vesse - Equat Made                         | N N                           |
|----------------------------------------|--------------------------------------------|-------------------------------|
| Steps                                  | Dorsein Details                            |                               |
| 1. Dorusin Dotaile                     | Dagais Name (sample-sonan                  |                               |
| 2 Weinge Losskone<br>3 Gelect Services | Lacates Donain: Sample-domain.locate       | n                             |
| A. Contro Chokes                       | · Ele Gared Dornam                         | El ales preside Correctiones  |
| 6.Destrona.                            | C Galify attan Repository Contain          | China Selan Colonadiata       |
| 6. Buterian                            | Lauren Demain Demicas en Mactine S         | betus                         |
|                                        | 🖅 Createrate EMD cardge adors the c        |                               |
|                                        | Agginess Made Policy for Object References | Dhort (unqualified) taxinisms |
|                                        |                                            |                               |
|                                        |                                            |                               |
|                                        |                                            |                               |
|                                        |                                            |                               |
|                                        |                                            |                               |
|                                        |                                            |                               |
|                                        |                                            |                               |
|                                        | interior Ignature                          |                               |
|                                        | (D)                                        | tent ( tent ) Canad           |

Figure 23: Domain Details Screen

- 3. Select the level of security for your domain:
  - Allow Insecure Communication configures your domain to allow communication over insecure protocols such as HTTP.
  - Allow Secure Communication configures your system to allow secure communication using TLS or HTTPS.
- 4. To have the domain be started on system start-up place a check next to Launch Domain Services on Machine Startup.
- If you wish to integrate your domain into an Enterprise Management System (for example, IBM Tivoli, BMC Patrol, or HP Openview), check Generate EMS configuration files.
- 6. Use the Address Mode Policy for Object References drop-down box to select how services are deployed in the domain (for example, using a hostname or IP address). Select one of the following options:
  - Short (unqualified) hostname
  - Fully qualified hostname
  - localhost (the default)
  - IP Addresss
  - ♦ 127.0.0.1
- Click Next to specify the location of the files associated with your domain. The Storage Locations dialog is displayed, shown in Figure 24.
- If you wish to store your configuration and logging information in non-default locations, you can specify these using the Standard Settings and Advanced Settings.

Normally, databases and service log files are stored in the db and log directories of the **Data Directory**. Configuration files and scripts are stored in domain and bin directories of the **Configuration Directory**.

If you want more control over where the domain service database and log files, and configuration scripts and log files reside, specify the **Advanced Settings**. All required directories are created if they do not already exist.

| Sam                                                                                                    | SmanLooken                                                                                                    |
|----------------------------------------------------------------------------------------------------|----------------------------------------------------------------------------------------------------|
| I. Doward Details<br>2, Starage Lacotare<br>3. Belent Denicas<br>4. Contex Chokes<br>6. Contex Chokes<br>6. Contexes<br>9. Duraman | Nameais, databases and sense ing files are stored in the doe and log additectaries doesn't a bate Orences. Configuration files and exists are stored in sublimications excludes control results.         An evaluation files and ecode results, clask Advanced Settings.         An equired directaries will be created if they don't acid.         Exercise: Settings:       Advanced Settings.         Configuration files and ecode results.       Configuration files and ecode results.         Instance Settings:       Advanced Settings.         Configuration Develop:       Foreindet:         Data Directory:       Foreindet:         Variant doe orbitation files attracts internets indet as and roops with those of an existing three and ecode results indet reases and logs with those at an existing three at an existing three at an existing three attracts internets internet internets internet on existing three attracts internets internet.         Variant doe orbitation files attracts internet internet internet internets internet on existing three attracts internet.         Warren doe orbitation files attracts internet internet internet internet internet on existing three attracts internet on existing three orbitations files attract internet.         Warren doe orbitation files attract internet internet internet internet on existing three attracts internet on existing three orbitations files attract internet.         Warren doe orbitation files attracts internet internet.         Warren doe orbitation files attract into into into into into into into int |

Figure 24: Storage Locations Screen

9. You can also initialize your domain's service database and log files with those of an existing domain. These domain files are copied from the locations specified by the **Import Databases from** field.

**Note:** To ensure data integrity, ensure that the other domain's services are shut down when this domain is being deployed. Only databases created with Orbix 6 SP 1, or later, can be imported.

- 10. Click **Next** to select the services to deploy into the domain. The **Service Settings** dialog is displayed, shown in Figure 25.
- 11. In the **Service Settings** dialog, check the services that you wish to deploy into the domain.

| daps.                                                         | Select Services                                             |                |                                    |
|---------------------------------------------------------------|-------------------------------------------------------------|----------------|------------------------------------|
| 1. Dorweek Details                                            | mainuter                                                    |                | Menunghy                           |
| 2. Monage Lonatomo<br>5. Salect Services<br>1. Control Churan | El Location                                                 | Exer<br>Exer   | COMBA Notification 211             |
| Distriction                                                   | @ Minapiment                                                | Gdt.           | O.MS (Jaco Messaging)              |
| Summary                                                       | E Dick lauter Transaction                                   | 64             | C.MDNotfcatory Dridge              |
|                                                               | Composites                                                  | Est.           | Securit                            |
|                                                               | Destar                                                      |                | Clevel Prey                        |
|                                                               | CORBA stantian Reputatory                                   | 24<br>88<br>24 | Comparate<br>Comparate<br>El borce |
|                                                               | COMDATIVA Legging                                           | 141.<br>241.   | Of the Constant Land               |
|                                                               | *The service is unweakable to has no<br>Servicities Quarter | servit.        | vie .                              |

Figure 25: Select Services Screen

**Note:** If you do not check **Demos**, the demo programs included with the installation will not run properly.

 If you wish to deploy a service using non-default settings, click the Edit button next to the service's name. This displays a dialog similar to Figure 26.

This dialog enables you to configure options for the service (for example, activation modes, replication settings, and optional properties). When you have selected the settings, click **OK** to return to the **Select Services** dialog.

| Mactor Hold                                                      | percei.                                             |                                            |           |
|------------------------------------------------------------------|-----------------------------------------------------|--------------------------------------------|-----------|
| IOP POR                                                          | interian Cectan<br>Sora Sarr<br>Sar Sarr<br>Sar Sar |                                            |           |
| Replication He                                                   | iate.<br>Heat                                       |                                            | Ald       |
|                                                                  |                                                     | 0                                          | Since     |
|                                                                  |                                                     |                                            | <u>EH</u> |
| Benica Launci<br>Billionneuro<br>Billionneuro<br>Billionneuro da |                                                     | Other Property<br>States agent<br>External | na Logano |

Figure 26: Location Settings Dialog

**Note:** Some options may not be available for all services (for example, replication is available for the locator, CFR, security and naming services).

 After selecting and configuring the desired services, click Next to view the configuration options that you have chosen. This displays a Confirmation screen similar to Figure 27. 14. If you have configured replicas for this domain or have configured services to be run on different hosts you must to save a domain descriptor. To save a descriptor, click **Save**.

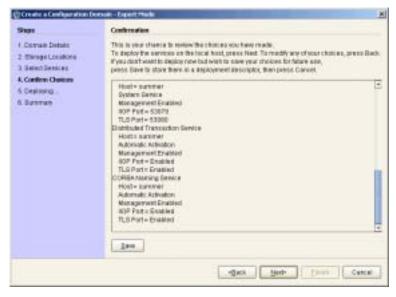

Figure 27: Confirmation Screen

- 15. If the **Confirmation** screen appears correct, click **Next** to create the domain and deploy any local services.
- 16. When the domain is successfully created, the **Finish** button becomes available. Click **Finish** to exit.

# Configuring a Machine with no GUI

| Overview                           | You may need to occasionally configure and deploy an Orbix domain on a machine with no GUI capabilities (for example, a server on a remote site). The Orbix Configuration tool supports this by enabling you to create a domain deployment descriptor on one host, and then deploy it on another host.<br>Orbix provides a command-line version of the configuration tool (itconfigure -nogui) for users who cannot deploy using a GUI application. This parses a pre-existing deployment descriptor and deploys the specified configuration domain. |
|------------------------------------|----------------------------------------------------------------------------------------------------|
| Creating the deployment descriptor | The recommended method of generating the deployment descriptor is to first run the Orbix configuration tool on a GUI-enabled machine, and then save the deployment descriptor for later use in command-line mode. This ensures that the generated XML document is valid.<br>To create the deployment descriptor, complete the following steps:                                                                                                    |
|                                    | <ol> <li>On a machine with GUI capabilities, run the configuration GUI and<br/>select File  New   Expert from main menu.</li> </ol>                                                                                                    |
|                                    | 2. To design the domain, follow the steps outlined in "Creating a Domain<br>in Expert Mode" on page 46.                                                                                                    |
|                                    | 3. In the <b>Select Services</b> dialog, click <b>Settings</b> . This displays a dialog box similar to the one shown in Figure 28.                                                                                                    |
|                                    | <ol> <li>In the Host text box, enter the name of the remote host, and click<br/>Apply.</li> </ol>                                                                                                    |
|                                    | 5. In the <b>Confirmation</b> screen, click <b>Save</b> to save the deployment descriptor.                                                                                                    |

| Host writed                              |                                  |
|------------------------------------------|----------------------------------|
| Base Port: 3075                          |                                  |
| Addreus Mode Policy for Object Reference | s Short (unqualified) hostname 💌 |
| Service Launching                        | Other Properties                 |
| Sjandalone Bervice                       | Managed                          |
| Launch Service on Domain Startup         | Eerformance Logging              |
|                                          | E Finewall Proce                 |

Figure 28: Domain Defaults Dialog

Deploying on the command line

To deploy a deployment descriptor on the command line, perform the following steps:

- 1. Copy your deployment descriptor file to the machine without GUI capabilities.
- 2. At the command prompt, change directory to the location of your domain deployment descriptor, for example:

<install-dir>\etc\domains\sample-domain

3. Enter the following command:

itconfigure -load sample-domain\_dd.xml -nogui

itconfigure reads the specified deployment descriptor, finds the profile matching the current host's IP address and deploys the services in this profile. If no such match is found, itconfigure prints an information message and exits.

4. Repeat this process on any other hosts for which you have configured services.

| Localizing the domain    | If the descriptor contains exactly one profile/node, and that node does not match the local host, use the following command:         |
|--------------------------|----------------------------------------------------------------------------------------------------|
|                          | itconfigure -load sample-domain_dd.xml -nogui -localize                                                                              |
|                          | This replaces the name and IP address of the node specified in the deployment descriptor with name and IP address of the local host. |
| Changing the domain name | If you wish to change the name of the configuration domain, use following command:                                                   |
|                          | itconfigure -load sample-domain_dd.xml -nogui -name my-domain                                                                        |
|                          | The name specified using $-\operatorname{name}$ overrides the name specified in the descriptor.                                      |

# **Deploying on Multihomed Machines**

| Overview                      | You may need to configure and deploy an Orbix domain on a multihomed server machine. This is a machine that has more than one IP address and corresponding hostname. A limitation in the Java Virtual Machine (Bug #4327220) requires that information about alternate hostnames be supplied to Java tools. |
|-------------------------------|----------------------------------------------------------------------------------------------------|
|                               | The Orbix Configuration tool supports this by providing a -multihome command-line option, where the alternate hostname can be specified.                                                                                                    |
| Multihomed deployment process | When you click the configuration tool <b>Finish</b> button, the behavior in GUI mode is identical with command-line mode. The configuration tool has a descriptor loaded in memory, and must decide which services to deploy. This selection process is as follows:                                         |
|                               | <ul> <li>The configuration tool looks for the node that matches the localhost IP address. It uses InetAddress.getLocalHost().getHostAddress().</li> <li>If a match is found, the configuration tool deploys the services specified in this node's profile.</li> </ul>                                       |
|                               | • If no match is found, the configuration tool displays either Figure 29 or Figure 30, depending on the total number of nodes specified in the descriptor:                                                                                                    |
|                               | Other Condigentation      There are no services or demo configuration to deploy on the local host (onon).      Do you want to deploy services/components for host othelio instead?      Note that this usually requires that host othelio designades the same physical machine as prior.                    |

Figure 29: Dialog for Two Nodes

Yes No

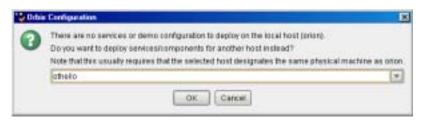

Figure 30: Dialog for More than Two Nodes

You can choose to deploy the services for one of these nodes. This only succeeds if you are on a multihomed machine, and the selected node's IP address/name maps to another non-default physical interface on this machine. The only exception is when there is no interaction between the services on the selected node.

Using JDK 1.3.1, you can not detect that two network interfaces belong to the same physical host. This means that the configuration tool cannot resolve this conflict on its own and requires your confirmation. This tells the configuration tool to behave as if it is running on the selected node, where it would find the matching profile, and proceed to deploy its services.

**Note:** For details of deployment descriptor nodes and profiles, see Chapter 4.

Deploying on the command line On the command line, you can avoid the confirmation step described in "Multihomed deployment process" by specifying to the itconfigure command in advance which node to consider as its local node.

If the descriptor has a <dd:node> name attribute set to the name of a virtual or additional network adapter (for example: charlie), you can deploy the services for this node using the following command:

itconfigure -nogui -multihome charlie -load <descriptor-name>

The -multihome option causes itconfigure to look for a node matching the one specified as the -multihome value instead of finding one that matches the localhost's default IP address.

### Deploying with the GUI

In GUI mode, you can also use the -multihome option to avoid the confirmation step described in "Multihomed deployment process". When you click **Finish**, itconfigure initializes the default host with the one specified with the -multihome value. Unless you manually alter the host field(s), no question dialog appears when you click **Finish** because there is no conflict to resolve.

To configure and deploy a domain on a multihomed machine using the GUI, complete the following steps:

 On a multihomed machine, run the configuration tool with the -multihome command-line option, and specify the alternate hostname. For example, on a multihomed machine with primary hostname autumn, and an alternate hostname winter, use the following command:

itconfigure -multihome winter

- 2. Select **File** |**New** |**Expert** from main menu, and follow the steps outlined in "Creating a Domain in Expert Mode" on page 46.
- 3. In the Select Services dialog, click Settings. This displays a dialog box similar to the one shown in Figure 28 on page 53.
- 4. In the **Host** box, enter the name of the alternate hostname. This should match the hostname specified by the multihome parameter on the command line.
- 5. Click Apply.
- 6. Because the configuration tool has been informed of the alternate hostname, deployment can then proceed as normal (see "Creating a Domain in Expert Mode" on page 46).

### Modifying hostnames without the -multihome option

If you do not use the -multihome option, and you modify the content of the hosts field (for example, from smyth to smyth-2), itconfigure displays the question shown in Figure 31.

| Orba Cordiances                    |                                                                                                    |
|------------------------------------|----------------------------------------------------------------------------------------------------|
|                                    | Santay                                                                                                    |
|                                    | The following configuration pattings will be deployed.                                                                                                    |
| Dennes failings<br>Secure Articles | Domain Hanno: e6/3687<br>Configuration Reposition Dismain<br>Configuration Reposition Dismain<br>Configuration Residence Directory = L'Program Factionation<br>Configuration Distribute Directory = L'Program Factionation<br>Lacobra Remote                                                                                                    |
| Cobie Cord                         | gurin X                                                                                                    |
|                                    | you word to beginly services/components for host simple 2 include?"<br>a that they secure that nort simple 2 designates the same physical machine as simple.<br>you word in the same physical machine as simple.                                                                                                    |
|                                    | e that these answed by vegacions that hours any physical machine are simply<br>vegacions and set of the serve physical machine are simply<br>vegacions and the serve physical machine are simply<br>we want to be a serve physical machine are simply<br>we want to be a serv |
|                                    | e that their security requires that front enryth-2 designations the same physical machine as smyth.                                                                                                    |
|                                    | e that the same physical machine as singh.<br>Vec. New<br>Manual Activation<br>Hasts mode-2<br>ISOP Fith Enabled                                                                                                    |
|                                    | a that these second provides that front anyth-2 designations the same physical machine as single.<br>Vers. New<br>Manual Activation<br>Hasks remeth-2<br>ISCP Part Enabled<br>Comfiguration Services<br>Manual Activation<br>Hasks anyth-2                                                                                                    |

Figure 31: Multihomed Message

If you click **Yes**, the services are deployed. The last sentence in this message shows that this conflict can also arise when the host is a truly remote machine, and forcing local deployment would not make sense.

### **Configuring Services to Listen on Specific Network Interfaces**

| Overview                                            | By default, itconfigure generates domains in which services are configured<br>to listen on all interfaces on that host. This behavior can be changed by<br>explicitly specifying a list of listen addresses <i>as a comma-separated list of</i><br><i>hostnames or ip addresses</i> . Using dedicated listen addresses is useful for<br>example if you want to set up to domains on the same host listening on the<br>same ports, where each domain's services would receive client requests<br>from independent networks. |
|-----------------------------------------------------|----------------------------------------------------------------------------------------------------|
| Specifying address lists using the<br>Expert wizard | Listen address lists can be specified interactively on the first page of the Expert Wizard.                                                                                                    |
|                                                     | The value entered in this text field will be used in set the configuration variable                                                                                                    |
|                                                     | <wka>:<transport>&gt;addr_list = ["<publish address="">(<listen address<br="">list&gt;):<port>"];</port></listen></publish></transport></wka>                                                                                                    |
|                                                     | where publish address is the address (as hostname or ip address, depending<br>on the selection of the address mode policy) the server uses when it<br>publishes object references. See also section "Specifying Address Mode<br>Policies" on page 72.                                                                                                    |
| Example                                             | When specifying listen address list "10.2.3.57" and deploying a locator, using insecure transports only and the default IIOP port, on host orion, the following variable will be defined for the locator:                                                                                                    |
|                                                     | <pre>plugins:locator:iiop:addr_list = ["orion(10.2.3.57):3075"];</pre>                                                                                                    |
| Specifying address lists on the command line        | You can also specify the listen addresses on the command line, using the -listen_address_list <list> option:</list>                                                                                                    |
|                                                     | For example.:                                                                                                    |
|                                                     | itconfigure -nogui -load sample_dd.xml -listen_address_list<br>10.2.3.57                                                                                                    |

In either case, the addresses are used only if and when deployment takes place. They are not stored in the deployment descriptor because they are not portable (i.e. they usually become meaningless if the descriptor is localised on another host).

# Configuring Orbix to Listen on a Fixed Port

| Overview                 | The simple_persistent Orbix demo is used to demonstrate this feature.<br>This demo is available in:                                                                                                    |
|--------------------------|----------------------------------------------------------------------------------------------------|
|                          | <i>install-dir</i> /asp/ <i>Version</i> /demos/corba/standard/simple_persistent/                                                                                                    |
|                          | The server in this demo creates an indirect persistent POA. An indirect persistent POA exports the object references that contain the endpoint information (host and port) of the locator.                         |
|                          | For a server to listen on a fixed port, you typically need to do two things:                                                                                                    |
|                          | 1. Configure your server to listen on a well known address.                                                                                                    |
|                          | 2. Configure your server to export object references that contain this direct endpoint information.                                                                                                    |
| Orbix POA policies       | Orbix provides IONA proprietary POA policies that enable you to instruct a POA to listen on a fixed port:                                                                                                    |
|                          | • WellKnownAddressing                                                                                                    |
|                          | • DirectPersistent                                                                                                    |
|                          | You can set these polices programmatically when you create your POA, and you can also set them in configuration. For information on how to set policies programmatically, see the <i>CORBA Programmers Guide</i> . |
| Configuring POA policies | You can set these POA policies using configuration. If you want to run a server using direct persistence (and well known addressing), add the following entries to your configuration:                             |
|                          | <pre>simple_orb {    poa:simple_persistent:direct_persistent = "true";    poa:simple_persistent:well_known_address = "simple_server";    simple_server:iiop:port = "5555"; };</pre>                                |

All object references created by the simple\_persistent POA are now direct persistent containing a well known address (IIOP port 5555). If your POA name is different, the configuration variables must be modified.

#### Configuration schema

The following schema is used:

```
poa:<FQPN>:direct_persistent = boolean;
poa:<FQPN>:well_known_address = <address_prefix>;
<address_prefix>:iiop:port = long;
```

This is explained as follows:

| <fqpn></fqpn>                                                                                                    | The Fully Qualified POA Name. Orbix imposes a                                                                                                    |
|----------------------------------------------------------------------------------------------------|----------------------------------------------------------------------------------------------------|
|                                                                                                    | restriction in how you name your POA. The name                                                                                                    |
|                                                                                                    | can only contain printable characters; white space                                                                                                    |
|                                                                                                    | and null characters are not permitted in Orbix                                                                                                    |
|                                                                                                    | configuration variables.                                                                                                    |
| <address_prefix< td=""><td><pre>&gt;The string that gets passed to the well known addressing POA policy. You specify the actual port used using the variable <address_prefix>:iiop:port.</address_prefix></pre></td></address_prefix<> | <pre>&gt;The string that gets passed to the well known addressing POA policy. You specify the actual port used using the variable <address_prefix>:iiop:port.</address_prefix></pre> |

**Note:** This functionality is currently only implemented in the C+ + ORB. If you are using the Orbix Java ORB, you must set the direct persistent and well known addressing policies programmatically.

# **Specifying Custom Locations for Domain Files**

| Overview                                        | This section explains how to specify custom locations for all your configuration domain's files by passing properties to <pre>itconfigure</pre> . It includes the following topics:                                                              |
|-------------------------------------------------|----------------------------------------------------------------------------------------------------|
|                                                 | "Configuration domain files".                                                                                                    |
|                                                 | <ul> <li>"Command-line properties for custom locations".</li> </ul>                                                                                                    |
|                                                 | <ul> <li>"Setting all locations on the command line".</li> </ul>                                                                                                    |
|                                                 | <ul> <li>"Partially setting custom locations".</li> </ul>                                                                                                    |
|                                                 | • "Redeploying an existing domain".                                                                                                    |
|                                                 | <b>Note:</b> You can also set these custom locations using the Orbix<br>Configuration GUI. For more details, see the <b>Advanced Settings</b> in<br>"Creating a Domain in Expert Mode" on page 46.                                               |
| Configuration domain files                      | Orbix configuration domain files include start, stop, and <u>_env</u> scripts, domain databases, domain log files, and configuration (.cfg) files.                                                                                               |
|                                                 | Specifying custom locations for these domain files enables you to use a directory structure such as the following:                                                                                                    |
|                                                 | • domains/bin/*_env start* stop*                                                                                                    |
|                                                 | • domains/config/*.cfg cfr-*.cfg                                                                                                    |
|                                                 | • domains/dbs/ <domain>/<service>/</service></domain>                                                                                                    |
|                                                 | • domains/logs/ <domain>/</domain>                                                                                                    |
| Command-line properties for<br>custom locations | By default, domain start/stop and environment scripts are stored in the bin subdirectory of your <i><config_dir></config_dir></i> . Domain configuration files are stored in the domains subdirectory in your <i><config_dir></config_dir></i> . |
|                                                 | By default, database files are stored in the <domain_name>/dbs subdirectory of your <var_dir>. Service log files are stored in the <domain_name>/logs subdirectory of your <var_dir>.</var_dir></domain_name></var_dir></domain_name>            |

The default locations for *<config\_dir>* and *<var\_dir>* are shown in Table 1. These locations can be overwritten using the properties and command-line options to itconfigure displayed in Table 1.

| Location for                                                                          | Property                   | Command<br>line option | Default location                                                                                     |
|---------------------------------------------------------------------------------------|----------------------------|------------------------|----------------------------------------------------------------------------------------------------|
| Configuration<br>files and scripts<br>for all domains<br>( <config_dir>)</config_dir> | com.iona.deploy.config.dir | -etc                   | Windows:<br>%IT_PRODUCT_DIR%\etc<br>UNIX:<br>/opt/etc/iona,<br>\$IT_PRODUCT_DIR/etc<br>or \$HOME/etc |
| Database and log<br>files for all<br>domains<br>( <var_dir>)</var_dir>                | com.iona.deploy.data.dir   | -var                   | Windows:<br>%IT_PRODUCT_DIR%\var<br>UNIX:<br>/opt/var/iona,<br>\$IT_PRODUCT_DIR/var<br>Of \$HOME/var |

 Table 1:
 Properties and Options for Custom Directory Locations

For more fine-grained control of the location of your domain scripts and files, you can use the properties shown in Table 2.

| Location for                         | Property                           | Default location                                     |
|--------------------------------------|------------------------------------|------------------------------------------------------|
| Domain start/stop<br>and env scripts | com.iona.deploy.config.bin.dir     | <config_dir>/bin</config_dir>                        |
| Domain<br>configuration files        | com.iona.deploy.config.domains.dir | <config_dir>/domains</config_dir>                    |
| Domain data files                    | com.iona.deploy.domain.db.dir      | <var_dir>/<domain_name>/dbs</domain_name></var_dir>  |
| Domain log files                     | com.iona.deploy.domain.log.dir     | <var_dir>/<domain_name>/logs</domain_name></var_dir> |

 Table 2:
 Properties for Custom File Locations

**Note:** If all four properties are specified, values for the etc and var directories do not need to be specified (their default values are not relevant). However, if any of these values is not specified, it defaults to a subdirectory of the var or the etc directory.

### Setting all locations on the command line

The itconfigure command enables you to specify the custom locations for the domain log, data, script and configuration files. The configuration GUI also provides feedback on locations that are passed to itconfigure as properties. If all four configuration file locations are set, the GUI does not prompt for the config and var directories. Instead, it displays the values for these four directories in non-editable text fields.

To deploy your custom locations and also view them in the configuration GUI, perform the following steps.

 Specify your custom locations to itconfigure on the command line, for example:

E:\Program Files\IONA\asp\VerSiOn\bin>itconfigure -name dl \ -Dcom.iona.deploy.config.bin.dir=e:\domains\bin \ -Dcom.iona.deploy.config.domains.dir=e:\domains\config \ -Dcom.iona.deploy.domain.db.dir=e:\domains\dbs\dl \ -Dcom.iona.deploy.domain.log.dir=e:\domains\log\dl

This launches the configuration GUI. You can proceed to deploy your domain as usual.

- 2. Select File New Expert from main menu.
- Click Next to view the Storage Locations screen. Your custom locations are displayed in the Standard Settings and Advanced Settings.
- 4. Click **Next** and select your domain services (for example, locator, node daemon and naming service).
- 5. Click Next to display the Confirmation screen.
- 6. Click **Next**. After all services have been deployed, the **Summary** screen displays the custom locations for your environment scripts.

| Partially setting custom locations | and/or data directories is required, with a subdirectory of the configur                                                                                                    |                                                                                                    |  |
|------------------------------------|----------------------------------------------------------------------------------------------------|----------------------------------------------------------------------------------------------------|--|
|                                    | E:\Program Files\IONA\asp\ <i>Vef</i><br>-Dcom.iona.deploy.domain.db.d<br>-Dcom.iona.deploy.domain.log.                                                                                                    | ir=e:\domains\dbs\d1 \                                                                                                    |  |
|                                    | default configuration directory (for overwrite this value with a custom                                                                                                    | <b>ge Locations</b> screen. You can select the<br>example, e:\program_files\iona), or<br>location. If you click <b>Next</b> and continue to<br>omain files will be located as follows: |  |
|                                    | scripts                                                                                                    | e:\Program Files\iona\etc\bin                                                                                                    |  |
|                                    | configuration files                                                                                                    | e:\Program Files\iona\etc\domains                                                                                                    |  |
|                                    | databases                                                                                                    | e:\domains\dbs\d1                                                                                                    |  |
|                                    | service and deployer log files                                                                                                    | e:\domains\log\dl                                                                                                    |  |
|                                    |                                                                                                    | ot exist and needs to be created,<br>nation. However, it does not require<br>n log and domain database directories.                                                                    |  |
| Redeploying an existing domain     | Before deploying, the configuration tool checks for existing scripts in the bin directory, configuration files (and sub-directories named < <i>domain_name</i> >) in the domains directory, databases in the dbs directory, and logs in the log directory. |                                                                                                    |  |
|                                    | already exists. The configuration to files after your confirmation. This h                                                                                                    | logs. Only the sub-directories are                                                                                                    |  |

# **Specifying Custom Library Paths**

| Overview               | This section explains how to specify a custom library path using a command-line option to the itconfigure command.<br>This feature enables you to put shared libraries in different directories and still deploy, without needing to change system defaults that may need root/administrator permissions. |
|------------------------|----------------------------------------------------------------------------------------------------|
| Using the -libs option | The -libs (shorthand -L) option to the itconfigure command has the following syntax:                                                                                                    |
|                        | -libs <library-path></library-path>                                                                                                    |
|                        | Or                                                                                                    |
|                        | -L <library-path></library-path>                                                                                                    |
|                        | Specifying this option causes <i>itconfigure</i> to pass the supplied library path to the deployer. The deployer then prepends the path to the built-in path used when preparing and running Orbix services.                                                                                              |
|                        | The library path argument is a list of directories to be searched for shared libraries when a service is run. The syntax of the list is the same as the platform-specific path syntax, as shown in the following examples.                                                                                |
|                        | UNIX:                                                                                                    |
|                        | itconfigure -load sample_dd.xml -libs /usr/my_libs:/home/me/lib<br>-nogui                                                                                                    |
|                        | Windows:                                                                                                    |

```
itconfigure -load sample_dd.xml -libs c:\usr\my_libs;d:\me\lib
    -nogui
```

# **Using Custom XML Files**

| Overview                          | This section explains how to automate the process of deploying an Orbix configuration domain, and subsequently add or modify some of its configuration data (for example, adding a scope for a service developed at your site).                                                                                                    |
|-----------------------------------|----------------------------------------------------------------------------------------------------|
|                                   | In previous versions of Orbix (for example 5.x), you could only do this by manually modifying the ABDriver.dtd and <domain_name>_driver.xml files generated by the itconfigure tool. Orbix 6.0.2 and higher enable you to do this by passing a system property to the itconfigure command. This section includes the following topics:</domain_name> |
|                                   | "Passing custom XML to itconfigure".                                                                                                    |
|                                   | • "Deploying custom XML with the GUI".                                                                                                    |
|                                   | "Custom XML example".                                                                                                    |
|                                   | "Rules for writing XML files".                                                                                                    |
| Passing custom XML to itconfigure | To use custom XML files, you must first supply the path to the directory containing your files to the <i>itconfigure</i> tool. You can do this by passing a system property to <i>itconfigure</i> , for example:                                                                                                    |
|                                   | itconfigure -Dcom.iona.deploy.custom.xml.dir=e:\custom\conf                                                                                                    |
|                                   | The specified directory should exist and contain at least one file with the .xml extension.                                                                                                    |
| Deploying custom XML with the     | To deploy custom XML files, perform the following steps:                                                                                                    |
| GUI                               | 1. Select File   New   Expert from main menu.                                                                                                    |
|                                   | 2. Click Next to display the Storage Locations screen                                                                                                    |
|                                   | <ol> <li>Click Next to display then Select Services screen, shown in Figure 32.</li> <li>The Custom Components checkbox at the bottom right of the screen is</li> </ol>                                                                                                    |

disabled. This is unchecked when no custom components are selected.

| Steps:                                                                                                    | Select Services                                                                                                    |                                                                                                    |
|----------------------------------------------------------------------------------------------------|----------------------------------------------------------------------------------------------------|----------------------------------------------------------------------------------------------------|
| Steps<br>1. Darwan Details<br>2. Stock Services<br>3. Select Services<br>3. Carlon (Crosen<br>5. Deploying<br>6. Summary | Infrastructure<br>IEI Location<br>IEI Note Deemon<br>IEI Note Deemon<br>IEI Note Deemon<br>IEI Note Deemon<br>IEI Configuration<br>Deectory<br>IEI COREA Native<br>IEI COREA Native | Menninging COMEX-Notes-Long COMEX-Notes-Long CoMEX-Notes-Long Comex-Notes-Long Comex-Notes- |
|                                                                                                    | territogen                                                                                                    | <br>e                                                                                                    |

Figure 32: Custom Components in Select Services

- Click the Select button on the right of the Custom Components checkbox to display the Select Custom Components dialog, shown in Figure 33. This enables you to select components from your specified directory.
- 5. Click **OK**. The **Custom Components** checkbox is then displayed as checked.

| Folda iki                   | sanpie damais       |  |
|-----------------------------|---------------------|--|
| D Nimeron                   |                     |  |
| 🖻 re_cuito                  | cm_file.cm/         |  |
| 100000000                   |                     |  |
|                             |                     |  |
|                             |                     |  |
|                             |                     |  |
| Tile Name                   | The studies the set |  |
| Tile Barts<br>Files of Sype | re_outer_faunt      |  |

Figure 33: Select Custom Components

For example, if you select the custom XML file with the following content:

```
<?xml version="1.0" encoding="UTF-8"?>
<!DOCTYPE ABDeploy SYSTEM "ABDeploy.dtd">
<ABDeploy>
   <service>
       <dataId>example_using_custom_xml_files</dataId>
   </service>
   <process>
     <stage action="filePopulate">
        <source>
             <Dsection>main</Dsection>
        </source>
     </stage>
   </process>
   <section name="main">
       <configScope>
           <dataId>custom</dataId>
       </configScope>
```

Custom XML example

Then the generated configuration will include the following fragment:

```
custom
{
    custom:example:var = ["This", "is", "just", "an",
    "example!"];
};
```

**Note:** If you select more than one custom component, the order in which they are deployed is non-deterministic. Do not make any assumptions about the order in which custom components are deployed, except that they are deployed after all Orbix services and components.

#### Rules for writing XML files

If you must write your own XML files, you should obey the following rules:

- Only use a simple service element (one with just a dataId child).
- Use simple process elements and stages with one of the following actions only: filePopulate, configPopulate.
- Do not use constraints.
- Use configData elements with a dataType of list, string, or long.
- Do not use external entities.

**WARNING:** The schema for the Orbix deployer XML files is not fully documented. A subset of the complete DTD is supported and documented. Unsupported features are subject to change without notice. For details, see Appendix A.

### **Specifying Address Mode Policies**

#### Overview

This section explains how to use address mode policies to control the way in which host names and/or IP addresses are published in IORs. In previous versions of Orbix, you could do this by specifying the host DNS alias or IP address. Orbix 6.0 and later use policies. These are portable and enable you design your configuration domain on one host (run itconfigure in GUI mode and save the descriptor), and deploy it elsewhere, without the need to supply actual hostnames or IP addresses at that later stage.

This section includes the following topics:

- "Selecting an address mode".
- "Specifying a fully-qualified hostname".
- "Persistence of address mode policies".
- "Restrictions and special cases".

#### Selecting an address mode

To select an address mode, perform the following steps:

- 1. Run the configuration GUI using the *itconfigure* command.
- 2. Select File | New | Expert from main menu. This displays the Domain Details screen.
- 3. Select your preferred policy using the **Address mode policy for Object References** drop-down box, shown in Figure 34.

| Stree.                                                                   | Dorssin Details                 |                                                                             |                                                                                                    |
|--------------------------------------------------------------------------|---------------------------------|-----------------------------------------------------------------------------|----------------------------------------------------------------------------------------------------|
| 5. Gernale Defails<br>2. Ekvinge Löcekore<br>3. Factor Panet av          | Diggen Harve<br>Lacation Dornee | sample-domain<br>Samale domain.location                                     |                                                                                                    |
| 3. Denist Denies<br>4. Confirm Chokes<br>5. Deploying –<br>6. Deministry | Digest Dave                     | onan<br>Repositoy Domen<br>en Dentros on Machine Da<br>S contgaration film: | © Alex Franker Constraints<br>© Alex Secon Constraints<br>Mar                                                                         |
|                                                                          | Agginess Moze Po                | day for Object References                                                   | Short ourqualifie (b hostname) +<br>Chart Junqualifie (b hostname)<br>Futy qualified hostname<br># wateros<br>Institution<br>137.0.01 |
|                                                                          | (nțata)                         | Lgcaine<br>-gaine                                                           | Hod- Evan Car                                                                                                    |

Figure 34: Selecting an Address Mode Policy

### Specifying a fully-qualified hostname

To use fully qualified hostnames in IORs, you must ensure that *itconfigure* knows the fully qualified host name. Depending on your network configuration, this cannot always be obtained with JDK 1.3 APIs.

However, you can do this by invoking the *itconfigure* command using the -host option, for example:

itconfigure -host orion.dublin.emea.iona.com

Alternatively, you can edit the host field in the **Domain Defaults** dialog shown in Figure 35. This dialog is displayed opens when you click **Settings** on the **Service Settings** screen, shown in Figure 35:

| Host (orion dublin emeasiona.com)        |                                   |
|------------------------------------------|-----------------------------------|
| Base Port: 3075                          |                                   |
| Address Mode Policy for Object Reference | s: Short (unqualified) hostname 💌 |
| Service Launching                        | Other Properties                  |
| Standalone Benice                        | Managed                           |
| Launch Service on Domain Startup         | Eertomance Lagging                |
|                                          | Enewall Prox                      |

Figure 35: Specifying a Hostname

Persistence of address mode policies

If you chose not to deploy now, and save the descriptor to deploy on other hosts, you can still use the selected address mode policy on the other hosts because the policy is persisted by the descriptor.

The descriptor stores addresses as policies (instead of literal string IP addresses or names). This enables you to apply the same policy on other hosts, using the *-localize* option to *itconfigure*. For more information, see "Replicating Services in a Domain" on page 36.

#### Restrictions and special cases

While the deployment descriptor schema supports node-specific address mode policies, the Orbix configuration GUI only allows you to specify the address mode policy on a global level—for all nodes.

If you must use different policies on different nodes, please refer to Chapter 4, and manually edit the descriptor. The same applies if you want one more level of granularity and specify address mode policies on a per-service basis. There is one case, however, where you can specify address mode policies on a per-service basis. The Orbix configuration tool enables you to set service-specific address mode policies for the node daemon.

Node daemon address mode policies

The **Node Daemon Settings** dialog, shown in Figure 36, enables you to specify the address mode policy for node daemons:

| iteps .                                                                                        | Select Services                                                                                                    |                             |            |
|------------------------------------------------------------------------------------------------|----------------------------------------------------------------------------------------------------|-----------------------------|------------|
| Demain Details<br>Bronge Locator<br>Soloct SonAces<br>Cartino Choker<br>Dearsying<br>Burnenary | Heatsites<br>Hotti<br>Hotti<br>Hotti<br>Erassimi asecus Gecure<br>ACPPat (1979) (UK)                                                                                                    | Mussaging<br>XI<br>pr       | Err<br>Err |
|                                                                                                | HTTP Poet International International Intern | Fully satilled hostname (+) | Edi<br>Edi |
| -                                                                                              | Stigenshitenes in Danier States                                                                                                    | Cancel                      |            |

Figure 36: Node Daemon Settings Dialog

|                                       | Therefore, if you want all services, except for the node daemon, to publish fully qualified host names, you must first change the global address mode policy to fully qualified hostname. For the node daemon, you can override this with the localhost IP policy (127.0.0.7).                                                                                                    |
|---------------------------------------|----------------------------------------------------------------------------------------------------|
|                                       | <b>Note:</b> This policy is used for all node daemons in the domain.<br>itconfigure does not allow you to interactively specify the node daemon's address mode policy on a per instance basis.                                                                                                    |
| Leaving the node daemon name<br>unset | It is also possible (although not recommended) to avoid giving the node daemon an explicit name. The default is iona_services.node_daemon.< <i>hostname</i> >, the ORB name. You can do this by checking the box labelled <b>Don't set variable plugins:node_daemon:name</b> , displayed in Figure 36.                                                                                   |
|                                       | If a node daemon does not have a name assigned to it in the configuration, on startup, it will register itself with the locator and identify itself to the locator as node daemon named <host>, where <host> is the value the node daemon obtains by a call to the gethostname() function. Obviously, this value depends on the host on which the node daemon is started.</host></host>  |
|                                       | This may break the mapping between process and node daemon. A process that was registered to be monitored and started on demand by node daemon <i><activating host=""></activating></i> can only be activated if a node daemon with the name <i><activating host=""></activating></i> exists. In addition, generated start and stop scripts will not be able to stop such a node daemon. |

### CHAPTER 4

# Orbix Deployment Descriptors

This chapter explains the data structure and grammar of the Orbix domain deployment descriptor.

In this chapter

The following topics are discussed in this chapter:

| Deployment Descriptor Structure | page 78 |
|---------------------------------|---------|
| Domain Configuration Elements   | page 81 |
| Profile Configuration Elements  | page 86 |

# **Deployment Descriptor Structure**

| Overview           | <ul> <li>The Orbix domain deployment descriptor (<i>domain-name_dd.xml</i>) describes the contents of a configuration domain. This section outlines the overall structure of this file. It includes the following topics:</li> <li>"Document structure".</li> <li>"Recommended deployment descriptor generation".</li> <li>"Validating manual changes to a deployment descriptor".</li> </ul> |
|--------------------|----------------------------------------------------------------------------------------------------|
| Document structure | The <domain-name>_dd.xml file must conform to the following document structure:</domain-name>                                                                                                    |
|                    | Example 1: Deployment Descriptor Structure                                                                                                    |
|                    | <pre><?xml version="1.0" encoding="UTF-8"?> 1 <dd:descriptor xmlns:dd="http://ns.iona.com/aspdd">         <!--This deployment descriptor version 1.0 has been generated         by Orbix tools--> 2 <dd:configuration>         <dd:domain>domain-name</dd:domain>          </dd:configuration> </dd:descriptor></pre>                                                                         |
|                    | <pre>3 <!--Concrete node information for this deployment--> 3 <dd:nodes></dd:nodes></pre>                                                                                                    |

**Example 1**: Deployment Descriptor Structure

```
5
      <dd:feature id="feature-name">
         <dd:resource type="directory" name="some-resource" />
      </dd:feature>
      <!--The following profiles will be deployed-->
5
      <dd:profile id="hostname">
        <dd:service name="service-name" ... >
6
        </dd:service>
        . . .
7
      <dd:component />
        . . .
     </dd:profile>
    </dd:descriptor>
```

This deployment descriptor structure is described as follows:

- The <dd:descriptor> element is the containing root element of the deployment descriptor XML vocabulary. It specifies an XML namespace named dd. This element indicates what version of the deployment descriptor XML vocabulary is being used. In this case, the absence of a version attribute indicates that this is version 1.0.
- The <dd:configuration> element specifies the general configuration information for the domain (for example, its name, type, and location domain).
- 3. The <dd:nodes> element specifies information about the host machines included in the domain. Each <dd:nodes> element one or more <dd:node> element, one for each host machine. A <dd:node> element can include optional <dd:resource> and <dd:policies> elements. A <dd:resource> element specifies resources used by domain-level features; while dd:policies specifies policies that apply to all services on that node.
- The <dd:feature> element specifies information about domain-level features.
- 5. The <dd:profile> element specifies a logical group of services and components that maps to a particular node.

|                                                      | <ul> <li>6. The <dd:service> element specifies the details for a particular service (for example, the naming service).</dd:service></li> <li>7. The <dd:component> element specifies the details for a particular component (for example, Orbix demos). The difference between a component and a service is that services maintain live database information as part of the domain state, whereas a component does not.</dd:component></li> <li>These elements are described in more detail with examples in the sections that follow.</li> </ul> |
|------------------------------------------------------|----------------------------------------------------------------------------------------------------|
| Recommended deployment descriptor generation         | The recommended method of generating a deployment descriptor is to run<br>the Orbix configuration tool on a GUI-enabled machine, and, if necessary,<br>save the deployment descriptor for later use in command-line. Generating<br>the descriptor in GUI mode ensures that the generated XML document is<br>valid, and checked for dependencies.                                                                                                    |
|                                                      | Certain combinations of services and features are not permitted. For<br>example, a descriptor that contains an indirect persistent, on-demand<br>naming service, but no node-daemon, is invalid. Using different transports<br>for different services is also invalid. Lastly, a descriptor with a node daemon<br>that has secure endpoints only, and a locator with insecure endpoints only is<br>not valid. This is because the locator would not be able to communicate<br>with the node daemon.                                               |
| Validating manual changes to a deployment descriptor | You can edit the domain deployment descriptor file to meet your requirements using any text editor. However, any changes you make must be checked for validity and dependencies.                                                                                                    |
|                                                      | Running the Orbix configuration tool enforces consistency on a deployment descriptor that has inconsistent relationships between services, or has incorrect container descriptions. You can validate manual changes to a deployment descriptor by running the following command:                                                                                                    |
|                                                      | itconfigure -nogui -load descriptor.xml -save somefile.xml                                                                                                    |
|                                                      | If the descriptor is correct, descriptor.xml and somefile.xml will be identical in structure. Otherwise, the configuration tool reports an error message, and exits without saving to the specified document (somefile.xml).                                                                                                    |

# **Domain Configuration Elements**

#### Overview

This section explains the domain-specific information contained in an example deployment descriptor file. It includes the following topics:

- "Example descriptor".
- "Domain elements".

#### Example descriptor

The following extract from a deployment descriptor file named my-domain\_dd.xml shows some example domain-specific elements:

Example 2: Domain-Specific Configuration

| xml version="1.0" encoding="UTF-8"?<br><dd:descriptor xmlns:dd="http://ns.iona.com/aspdd"><br/><!--This deployment descriptor version 1.0 has been generated<br-->by Orbix tools&gt;<br/><dd:configuration><br/><dd:domain>my-domain</dd:domain><br/><dd:source>file</dd:source><br/><dd:location_domain>my-domain.location</dd:location_domain><br/></dd:configuration><br/><!--Concrete node information for this deployment--><br/><dd:nodes><br/><dd:nodes><br/><!--The following profiles will be deployed--><br/><dd:profile id="summer"><br/><br/></dd:profile></dd:nodes></dd:nodes></dd:descriptor> |
|----------------------------------------------------------------------------------------------------|
|                                                                                                    |
|                                                                                                    |
|                                                                                                    |
|                                                                                                    |

#### Domain elements

The following table explains all the domain-specific elements:

 Table 3:
 Domain-Specific Elements

| Element                                   | Description                                                                                                    |
|-------------------------------------------|----------------------------------------------------------------------------------------------------|
| <dd:descriptor></dd:descriptor>           | Specifies the XML namespace details for the deployment descriptor.                                                                            |
| <dd:configuration></dd:configuration>     | Specifies the general configuration information<br>for the domain (for example, its name, type,<br>and location domain)                       |
| <dd:domain></dd:domain>                   | Specifies the configuration domain name (in this case, my-domain).                                                                            |
| <dd:source></dd:source>                   | Specifies the configuration domain type. Can<br>be either file, cfr, or link (.cfg text file,<br>Configuration Repository, or a link domain). |
| <dd:location_domain></dd:location_domain> | Specifies the location domain name. This takes the form < <i>domain-name</i> >.location (for example, my-domain.location).                    |
|                                           | A location domain is a group of servers that are registered with the same locator daemon.                                                     |

| Element                   | Description                                                                                                    |
|---------------------------|----------------------------------------------------------------------------------------------------|
| <dd:nodes></dd:nodes>     | This is a container for all host machines in a configuration domain that belong to the same dns domain. It has a single dns attribute (for example, dns="dublin.emea.myco.com").                                                                                           |
|                           | There can be multiple <dd:nodes> in one deployment descriptor. For example:</dd:nodes>                                                                                                    |
|                           | <dd:nodes dns="dublin.emea.myco.com"><br/><dd:node <br="" ip="10.2.4.82" name="summer">profile="summer.dublin.emea.myco.com"<br/>/&gt;<br/><dd:node <br="" ip="10.2.1.101" name="onion">profile="onion.dublin.emea.myco.com"<br/>/&gt;<br/></dd:node></dd:node></dd:nodes> |
|                           | <pre><dd:nodes dns="boston.amer.mycorp.com">    <dd:node ip="10.5.3.18" name="jupiter" profile="jupiter.boston.amer.mycorp.c     om"></dd:node>    </dd:nodes></pre>                                                                                                    |
| <dd:node></dd:node>       | Specifies the identity of a particular host machine in the domain. It has three attributes:                                                                                                    |
|                           | <ul> <li>name specifies the hostname.</li> <li>ip specifies the IP address.</li> <li>profile specifies a logical group of services and components to deploy on the specified node.</li> </ul>                                                                              |
|                           | A <dd:node> element can also include optional<br/><dd:resource> and <dd:policies> elements.</dd:policies></dd:resource></dd:node>                                                                                                    |
| <dd:profile></dd:profile> | Specifies a logical group of services and<br>components. Its id attribute corresponds to<br>the <dd:node profile=""> attribute. In this<br/>version of Orbix, only one profile per node is<br/>supported.</dd:node>                                                        |

 Table 3:
 Domain-Specific Elements

| Element                     | Description                                                                                                    |
|-----------------------------|----------------------------------------------------------------------------------------------------|
| <dd:feature></dd:feature>   | Specifies information about optional<br>domain-level features. These are implemented<br>separately from the deployer and invoked at<br>the end of the deployment process. The<br>following example is for integration with IBM<br>Tivoli management:  |
|                             | <dd:descriptor<br><dd:feature<br>xmlns:dd="http://ns.iona.com/aspdd"<br/>id="tivoli-integration"&gt;<br/><dd:resource <br="" type="directory">name="configuration-files" /&gt;<br/><br/><br/></dd:resource></dd:feature<br></dd:descriptor<br>        |
| <dd:resource></dd:resource> | Specifies resources used by domain-level<br>features. For example:<br><dd:resource <br="" type="directory">name="configuration-files" /&gt;<br/>This specifies a resource that is a file system<br/>directory named configration-files.</dd:resource> |

 Table 3:
 Domain-Specific Elements

| Element                     | Description                                                                                                    |
|-----------------------------|----------------------------------------------------------------------------------------------------|
| <dd:policies></dd:policies> | As a child of the <dd:node> element, specifies<br/>policies that apply to all services on that node.<br/>Currently, there is only one available policy:</dd:node>                                 |
|                             | address_mode                                                                                                    |
|                             | For example:                                                                                                    |
|                             | <dd:nodes><br/><dd:node ip="10.2.1.101" name="orion2"><br/><dd:policies><br/><dd:policy <br="" name="address_mode">value="ip" /&gt;<br/></dd:policy></dd:policies><br/></dd:node><br/></dd:nodes> |
|                             | For more details on this example, see<br>"Conversion from Orbix 5.1 to an Orbix 6.x<br>Descriptor" on page 98.                                                                                    |
|                             | Policies can also be specified on a per-service<br>bases (see "Profile Configuration Elements" on<br>page 86). Service-specific policies override<br>node-specific policies.                      |

#### Table 3: Domain-Specific Elements

### **Profile Configuration Elements**

#### Overview

A profile specifies a group of configured services and components for a particular node. This section explains the profile-specific information contained in an example deployment descriptor file. It includes the following topics:

- "Example descriptor".
- "Service elements".
- "Service and component XML Files".

#### Example descriptor

The following is a complete listing of a deployment descriptor file named my-domain\_dd.xml. It shows an entire profile configured for a default domain:

**Example 3**: *Profile Configuration* 

```
<?xml version="1.0" encoding="UTF-8"?>
<dd:descriptor xmlns:dd="http://ns.iona.com/aspdd">
 <!--This deployment descriptor has been generated by ASP
  tools-->
 <dd:configuration>
   <dd:domain>my-domain</dd:domain>
    <dd:source>file</dd:source>
    <dd:location_domain>my-domain.location</dd:location_domain>
  </dd:configuration>
  <!--Concrete node information for this deployment -->
  <dd:nodes>
    <dd:node name="summer" ip="10.2.4.83" profile="summer" />
  </dd:nodes>
  <!--The following profiles will be deployed-->
  <dd:profile id="summer">
    <dd:service name="locator">
      <dd:activation mode="manual" />
      <dd:run mode="direct_persistent" proxified="false"
         managed="true" authenticated="false" />
      <dd:endpoint protocol="iiop" port="3075" />
    </dd:service>
```

#### Example 3: Profile Configuration

```
<dd:service name="node_daemon">
      <dd:activation mode="manual" />
      <dd:run mode="direct_persistent" proxified="false"
        managed="true" authenticated="false" />
      <dd:endpoint protocol="iiop" port="53079" />
   </dd:service>
   <dd:service name="naming">
      <dd:activation mode="on_demand" />
      <dd:run mode="indirect_persistent" proxified="false"
        managed="true" authenticated="false" />
      <dd:endpoint protocol="iiop" port="0" />
    </dd:service>
   <dd:service name="management">
      <dd:activation mode="manual" />
      <dd:run mode="direct_persistent" proxified="false"
        managed="true" authenticated="false" />
      <dd:endpoint protocol="iiop" port="53085" />
      <dd:endpoint protocol="http" port="53185" />
   </dd:service>
    <dd:component name="demos" />
 </dd:profile>
</dd:descriptor>
```

Service elements

The following table explains the profile-specific elements

| Element                   | Description                                                                                         |
|---------------------------|----------------------------------------------------------------------------------------------------|
| <dd:service></dd:service> | Specifies the identity of a service. Its name attribute is the service name (for example, locator). |

| Element                         | Description                                                                                                    |
|---------------------------------|----------------------------------------------------------------------------------------------------|
| <dd:activation></dd:activation> | Specifies how a service is activated. Its single mode attribute has the following possible values:                                                                                                    |
|                                 | <ul> <li>manual specifies that it must be activated<br/>using a start command or a script.</li> <li>on_demand means that the node daemon<br/>starts the service when requested by a<br/>client.</li> </ul> |
|                                 | • system_service specifies that the service will be started at boot time.                                                                                                    |
|                                 | On Windows, the service will be installed as an NT service.                                                                                                    |
|                                 | On Unix, appropriate run control scripts will be created. For more details, see the <i>Orbix Administrator's Guide</i> .                                                                                   |

 Table 4:
 Profile-Specific Elements

| Element                         | Description                                                                                                    |
|---------------------------------|----------------------------------------------------------------------------------------------------|
| <dd:activation></dd:activation> | Specifies how a service is activated. Its single mode attribute has the following possible values:                                                                                             |
|                                 | <ul> <li>manual specifies that it must be activated<br/>using a start command or a script.</li> <li>on_demand means that the node daemon<br/>starts the service when requested by a</li> </ul> |
|                                 | <ul> <li>client.</li> <li>system_service specifies that the service will be started at boot time.</li> </ul>                                                                                   |
|                                 | On Windows, the service will be installed as an NT service.                                                                                                    |
|                                 | On Unix, appropriate run control scripts will be created. For more details, see the <i>Orbix Administrator's Guide</i> .                                                                       |

 Table 4:
 Profile-Specific Elements

| Element           | Description                                                                                                    |  |  |
|-------------------|----------------------------------------------------------------------------------------------------|--|--|
| <dd:run></dd:run> | Specifies how a service is run. It has the following attributes, all of which are optional:                                                                                                    |  |  |
|                   | <ul> <li>following attributes, all of which are optional:</li> <li>mode specifies whether the service uses the locator to resolve persistent object references (indirect persistence), or its IOR contains a well-known address for the server process (direct persistence). Possible values are indirect_persistent or direct_persistent. Defaults to indirect_persistent.</li> <li>proxified specifies whether service is registered with the Firewall Proxy Server. Possible values are true or false. This attribute is optional. Defaults to false.</li> <li>managed specifies whether service is registered with the management service. Possible values are true or false. Defaults to false.</li> <li>authenticated specifies whether the service is registered with the security service. Possible values are true or false. Defaults to false.</li> <li>authenticated specifies whether the security service. Possible values are true or false. Defaults to false.</li> <li>perflog specifies whether the service is registered with the security service. Possible values are true or false. Defaults to false.</li> </ul> |  |  |
|                   | necessary for integration with Enterprise<br>Management Systems (for example, IBM<br>Tivoli). Possible values are true or false.                                                                                                    |  |  |
|                   | Defaults to false.                                                                                                    |  |  |

 Table 4:
 Profile-Specific Elements

| Element                     | Description                                                                                                    |  |
|-----------------------------|----------------------------------------------------------------------------------------------------|--|
| <dd:endpoint></dd:endpoint> | Specifies details of a service communication endpoint. It has three attributes:                                                                                                    |  |
|                             | <ul> <li>protocol specifies the protocol used by the service. Possible values are iiop and http, as well as fps<n>, where <n> is the number of the proxy group. The fps<n> protocol is only used by the Firewall Proxy Service to indicate its proxy ports.</n></n></n></li> <li>port specifies the port number used by the service (for example, 9000).</li> <li>secure specifies if the endpoint is secure. Values are true or false. A secure endpoint is one that includes TLS (Transport Layer Security). For example, if secure="true" is set on an endpoint where protocol="http", a https endpoint is configured.</li> </ul> |  |

 Table 4:
 Profile-Specific Elements

| Element                               | Description                                                                                                    |
|---------------------------------------|----------------------------------------------------------------------------------------------------|
| <dd:configuration></dd:configuration> | Specifies configuration overrides for the service.<br>This enables you to change a small number of<br>configuration settings in your domains, at the<br>scope of a service, without modifying the shared<br>description. |
|                                       | <dd:service name=""><br/><dd:configuration< td=""></dd:configuration<></dd:service>                                                                                                    |
|                                       |                                                                                                    |
|                                       | Available actions are set and unset. The default<br>is set, so the action attribute can be omitted.<br>Configuration overrides only change the value at<br>the service instance scope.                                   |

 Table 4:
 Profile-Specific Elements

| Element                       | Description                                                                                                    |  |
|-------------------------------|----------------------------------------------------------------------------------------------------|--|
| <dd:policies></dd:policies>   | Specifies information about any policy overrides for that service. Currently, there is only one available policy:                                               |  |
|                               | address_mode<br>Specified values must match those already<br>specified in the <dd:node> element (see<br/>"Domain Configuration Elements" on page 81).</dd:node> |  |
|                               | The following example shows policy overrides for address modes and ORB hostnames:                                                                               |  |
|                               | <pre><dd:service>     <dd:policies>         <dd:policy name="address_mode" value="ip"></dd:policy>         </dd:policies> </dd:service></pre>                   |  |
|                               | For more details on this example, see<br>"Conversion from Orbix 5.1 to an Orbix 6.x<br>Descriptor" on page 98.                                                  |  |
| <dd:component></dd:component> | Specifies a component for the profile. It has a single name attribute. An example value is demos.                                                               |  |

 Table 4:
 Profile-Specific Elements

#### Service and component XML Files

<dd:service> and <dd:component> elements have corresponding XML source documents containing the data needed to deploy the configuration domain. Many of these XML source documents correspond to Orbix services. Other XML documents contain core information that is needed for all configurations.

**Note:** These XML source documents are proprietary IONA documents. These XML source documents and their XML schema are not fully documented and subject to change without notice.

However, to enable you to write and use your own custom XML source documents, a subset of the schema is documented and supported. Custom XML files that comply with this partial schema will continue to work with future versions of Orbix, even though the overall schema may change. For details of the partial schema, see Appendix A.

### CHAPTER 5

# Migrating Orbix Deployments

For users who have modified Orbix 5.1 driver files, this chapter shows how to migrate to Orbix 6.x, and explains the automated conversion process in detail. For users with existing Orbix 6.0 or Orbix 6.1 deployments, this chapter explains how to import existing domain information into a Orbix 6.2 domain.

In this chapter

The following topics are discussed in this chapter:

| Migrating from Orbix 5.1 Driver Files | page 96  |
|---------------------------------------|----------|
| Migrating from Orbix 6.0 or Orbix 6.1 | page 105 |

# Migrating from Orbix 5.1 Driver Files

| Overview                           | <ul> <li>This section explains how to migrate from Orbix 5.1 driver files to an Orbix 6.x deployment descriptor. This applies to customers who have modified ABDriver.dtd and/or <domain>_driver.xml files. It includes the following topics:</domain></li> <li>"Approach to migration".</li> <li>"Using the itconfigure command line".</li> <li>"Using the itconfigure GUI".</li> <li>"Migrating custom XML".</li> <li>"Adding new Orbix 6.x features".</li> </ul> |
|------------------------------------|----------------------------------------------------------------------------------------------------|
| Approach to migration              | The approach used is to generate an Orbix 6.x deployment descriptor by retrieving the domain topology (selected domain services) from the driver file, and the service details (for example, port numbers) from the ABDriver.dtd file. This descriptor is then passed to the itconfigure tool, as if it had been created by itconfigure.                                                                                                    |
|                                    | The implementation is limited to driver files for domains without replicated services. Driver file entries with the component attribute role=replica result in an exception. The deployer also rejects driver files for link domains (links can always be recreated), and driver files for domains that include a J2EE application server.                                                                                                    |
| Using the itconfigure command line | For example, to generate an Orbix 6.x deployment descriptor using the command line, enter the following:                                                                                                    |
|                                    | E:\Program Files\IONA\asp\ <i>V@FSİON</i> \bin>itconfigure -nogui<br>-compatible \ -load e:\drivers\my-domain_driver.xml \<br>-entities e:\drivers\ABDriver.dtd \<br>-etc e:\etc -var e:\var                                                                                                    |

| Using the itconfigure GUI     | For example, to generate an Orbix 6.x deployment descriptor using the configuration GUI, enter the following:                                                                                                    |  |  |
|-------------------------------|----------------------------------------------------------------------------------------------------|--|--|
|                               | E:\Program Files\IONA\asp\ <i>VerSiON</i> \bin>itconfigure -compatible \<br>-load e:\drivers\my-domain_driver.xml \<br>-entities e:\drivers\ABDriver.dtd \<br>-etc e:\etc -var e:\var                                                                                                    |  |  |
|                               | The services specified in the driver file are displayed as selected in the GUI, with their service details as specified in the ABDriver.dtd file. You can subsequently add more services, or change the details for the pre-selected services in the GUI, before proceeding to deploy the domain. |  |  |
| Migrating custom XML          | Migration can also be used in conjunction with custom component files (see "Using Custom XML Files" on page 68).                                                                                                    |  |  |
|                               | If your Orbix 5.1 driver files specify one or more components that are not recognized as Orbix components, and you pass the directory containing these XML files using the -Dcom.iona.deploy.custom.xml.dir property, the deployment will also include your custom components.                    |  |  |
|                               | If you use configuration tool in GUI mode, and save the descriptor, this descriptor also includes your custom components.                                                                                                    |  |  |
| Adding new Orbix 6.x features | Because address mode policies (and hostname policies for the ORB) are<br>now persisted in the deployment descriptors, you can migrate 5.1 domains,<br>and also add Orbix 6.x features and services to your domains, without losing<br>what has been extracted from the driver and entities files. |  |  |
|                               | The following steps show how to migrate and add new features at the same time:                                                                                                    |  |  |
|                               | 1. Convert the driver and/or entities file to a descriptor, without deploying the services, as follows:                                                                                                    |  |  |
|                               | itconfigure -nogui -compatible -load <driver> -entities <entities></entities></driver>                                                                                                    |  |  |
|                               | 2. Process the descriptor using proprietary tools to add the new feature (for example, a security service).                                                                                                    |  |  |
|                               | 3. Deploy the extended descriptor using the following command:                                                                                                    |  |  |
|                               | <pre>itconfigure -nogui -load <extended_descriptor> -etc <etc_dir>     -var <var_dir></var_dir></etc_dir></extended_descriptor></pre>                                                                                                    |  |  |

### Conversion from Orbix 5.1 to an Orbix 6.x Descriptor

| Overview                                                             | detail. It shows h<br>deployment descu<br>ABDriver.dtd file<br>"Stage 1—C<br>"Stage 2—F<br>"Stage 3—C<br>"Stage 4—C<br>"Rules for in<br>"Ensuring O<br>"Example co                                                                                                    | ains the Orbix 5.1 to Orbix 6.1 conversion process in more<br>ow the Orbix configuration tool constructs an Orbix 6.x<br>riptor from an Orbix 5.1 < <i>domain_name&gt;_driver.xml</i> and<br>e. It includes the following topics:<br>Constructing an empty descriptor".<br>Parsing of driver files and construction of node profiles".<br>Obtaining the service details from ABDriver.dtd".<br>Obtaining the address mode policy".<br>Afterring the address mode policy".<br>RB name compatibility".<br>onversion".<br>for virtual hosts". |
|----------------------------------------------------------------------|----------------------------------------------------------------------------------------------------|----------------------------------------------------------------------------------------------------|
| Stage 1—Constructing an empty descriptor                             | An empty deployment descriptor is constructed with a domain name and location domain name, as found in the ABDriver.dtd file.<br>If no definition for the config.domain.name entity is found, an exception is thrown. If no value for the location_domain_name entity is found, the Orbix 6.x default is used ( <domain_name>.local). Initially, the domain type is file-based.</domain_name>                                                                    |                                                                                                    |
| Stage 2—Parsing of driver files<br>and construction of node profiles | The <domain_name>_driver.xml files are parsed to enable the construction<br/>of service entries for the deployment descriptor's local node profile. Any<br/>constraints and the ordering of the driver file entries are ignored. Orbix 6.x<br/>does not depend on the order of the entries in a deployment descriptor when<br/>deploying a domain—it automatically constructs it correctly. Driver<br/>component entries are processed as follows:</domain_name> |                                                                                                    |
|                                                                      | CFR domains                                                                                                    | A component named config_rep.xml causes the descriptor's domain type to be changed to CFR based, and adds a service element into the descriptor's local                                                                                                    |

node profile.

| Ignored<br>components | Components named init.xml, init_svcs.xml,<br>file_core.xml, file_svcs.xml, comet.xml. admin.xml,<br>tool_corba.xml are ignored                                                                                                    |
|-----------------------|----------------------------------------------------------------------------------------------------|
| Link domains          | A component named link.xml results in an exception (no conversion of driver files for link domains).                                                                                                    |
| Replicas              | A component with the role attribute set to replica results in an exception (no conversion of driver files for domains with replicas).                                                                                                    |
| Demos                 | A component named demos.xml results in a component element being added to the descriptor's local node profile.                                                                                                    |
| Others                | All other components, provided they are known Orbix components, result in a service element being added to the descriptor's local node profile. If they are not known Orbix components (for example, custom.xml), a component element is added to the descriptors local node profile. |

# Stage 3—Obtaining the service details from ABDriver.dtd

For every driver component entry for which a corresponding service element has been added to the descriptor's local node profile, ABDriver.dtd is consulted to determine the service details:

**Direct/Indirect Persistence:** cfr, management, locator and node\_daemon service elements are always set to be direct persistent—regardless of the constraints in the driver component element and the content of ABDriver.dtd.

For all other services, if the <service\_name>.direct\_persistence entity is defined in ABDriver.dtd, and if its value is true or yes, the service is set to be direct persistent. The default for a service element is indirect persistent.

**Start Mode:** cfr, management, locator and node\_daemon service elements are always set to be started manually—regardless the constraints of the driver component element and the content of ABDriver.dtd.

For all other services, if the <service\_name>.mode entity is defined in ABDriver.dtd, and if its value is manual or boot, the service is set to be started manually (default for a service element is on demand).

Subsequently, if the config.daemon.install entity is defined in ABDriver.dtd and if its value is true, the startup mode of a service is promoted to system service, if it had been manual. On Windows it is installed as an NT service.

Ports: If the component's security attribute in the

<domain\_name>\_driver.xml file is set to iiopOnly Or iiopTls, and if the
<service\_name>.port entity is defined (is a number and not zero), an
endpoint element is created in the corresponding service element in the
descriptor.

If the component's security attribute in the <domain\_name>\_driver.xml file is set to iiopTls or tlsOnly, and if the entity <service\_name>.tls.port is defined (is a number and not zero), a secure endpoint element is created in the corresponding service element in the descriptor.

If no port entities can be found for a service (other than the management service) that is marked as direct persistent, an exception is thrown.

For the management service, the <domain\_name>\_driver.xml and ABDriver.dtd files may have specified this as an indirect persistent service, and therefore no non-zero IIOP ports for the management service are defined in ABDriver.dtd. Instead of throwing an exception, default endpoints elements are created in the descriptor (IIOP port 53086, IIOP TLS port 53086, HTTP port 53185, HTTPS port 53186). This is necessary because the management service in Orbix 6.x is always direct persistent.

Lastly, if the manage\_services entity is defined in ABDriver.dtd and if its value is true, or if the <service\_name>.managed entity is defined and its value is true, the corresponding service element in the descriptor is set to be managed.

# Stage 4—Obtaining the address mode policy

The default behavior of the deployer towards address mode policies (whether hostnames or IP addresses used in IORs) is to use the unqualified host name, and to assume all services and components are to be deployed on the localhost. The name and IP address of the localhost are obtained by InetAddress.getLocalHost().

If the host.hostname\_for\_iors entity is present in ABDriver.dtd, this default behavior is overwritten as follows:

- If the deployer fails to obtain the InetAddress of the host identified by the value of host.hostname\_for\_iors (InetAddress.getByName() throws an UnknownHostException), the conversion fails.
- Otherwise the converter creates a dd:nodes element in the descriptor, and sets its dns attribute set to the DNS domain name. This is obtained from the InetAddress object's hostname, after stripping off the first part of the name, so this may be an empty string.

For example, the following entry in ABDriver.dtd:

<!ENTITY host.hostname\_for\_iors = "orion.dublin.emea.iona.com"> results in: <dd:nodes dns="dublin.emea.iona.com">.

If the entity value is an IP address, or an unqualified host name, it depends on your network configuration whether a DNS name is specified.

Next, a dd:node element is created as a child of the dd:nodes element. The value for the name attribute of dd:node is obtained as the hostname member of the above InetAddress object, and the value for the ip attribute as the host address member of the InetAddress object. For example, the following entry in ABDriver.dtd:

<!ENTITY host.hostname\_for\_iors "10.2.1.101">

results in:

<dd:nodes>

```
<dd:node name="orion" ip="10.2.1.101" profile="orion" />
</dd:nodes>
```

| Rules | for inferring the addres | S |
|-------|--------------------------|---|
| mode  | policy                   |   |

By comparing the value of the dns attribute (of dd:nodes), and the values of the name and ip attributes (of dd:node) with the original entity value, the address mode policy is inferred. If this is not short, it is stored as a dd:policy element under the dd:node element. The rules for this process are as follows:

- If the entity value is the literal localhost, the address mode policy is set to localhost.
- Otherwise, if the entity value is the literal 127.0.0.1, the address mode policy is set to localhost\_ip.
- Otherwise, if the entity value matches the value for ip attribute on the dd:node element, the address mode policy is set to ip.
- Otherwise, if the entity value matches the string obtained by concatenating the value of the name attribute on the dd:node element with (a dot and) the value of the dns attribute of the dd:nodes element, the address mode policy is set to long.
- Otherwise, the address mode policy is short.

If the entity value specifies the IP address of the localhost, the value of the name attribute on the dd:node element may not be identical with the default name of the localhost. This is the case for example, if on the network, IP address 10.2.1.101 is known to belong to host orion, but the DNS resolution on orion has a different virtual name for this host (for example, orion-2).

**Ensuring ORB name compatibility** By default, the value dd:node element's name attribute is used to determine host-qualified service ORB names. This may result in different ORB names in the 6.x domain than those in the 5.1 domain. To prevent this—and to allow for hostnames used in ORB names that are not the name of an existing host (5.1 accepted any string entered in the **What is the unqualified hostname?** text box)—the converter also checks if any of the following entities are defined:

cfr.orbname locator.orbname node\_daemon.orbname naming.orbname To ensure ORB name compatibility between Orbix 5.1 and Orbix 6.x, the last part of the name in the value of the first entity found—if different from the dd:node element's name attribute—is also recorded as a policy under the dd:node element.

Example conversion

Assume the following contents of c:\winnt\system32\drivers\etc\hosts on host orion (IP address 10.2.1.101):

127.0.0.1 localhost
orion2
and the following in the ABDriver.dtd file:
 <!ENTITY host.hostname\_for\_iors "10.2.1.101">
 <!ENTITY naming.orbname "iona\_services.naming.orion">
 In this Case, InetAddress.getByName("10.2.1.101").getHostName()
 returns orion2.
And InetAddress.getByName("10.2.1.101").getHostAddress() returns
10.2.1.101.

To ensure that in Orbix 6.x the same address mode policy and ORB names are used as were used in the Orbix 5.1 domain, the descriptor has the following entries:

```
<dd:nodes>
<dd:node name="orion2" ip="10.2.1.101">
<dd:policies>
<dd:policy name="address_mode" value="ip" />
<dd:policy name="hostname_for_orbs" value="orion" />
</dd:policies>
</dd:node>
</dd:node>
```

#### Conversion for virtual hosts

Changes in the conversion process for hostnames and address mode policies ensure that you can migrate 5.1 driver and entity files that used virtual hostnames/IP addresses. See "Deploying on Multihomed Machines" on page 55 for more details.

One important difference however is that—while the actual conversion of the driver and entities files from a remote host may succeed as it did in Orbix 6.0.2—subsequent deployment can fail because services might not be able to communicate with each other. For example, a locator is prepared and subsequently started on the localhost (for example, orion), but when the node daemon is started it fails to communicate with the locator, which listens on a network address on the remote host. In practice, you should avoid such conversions, because they will not yield the expected results.

**Note:** All other entities (apart from those needed to resolve references in <*domain\_name>\_driver.xml*) are ignored. All path related entities (*service\_name>.bin.dir*, and the associated parameter entity %*binDir*) are ignored. Address list entities are ignored because the deployer reconstructs that information when processing the generated descriptor.

# Migrating from Orbix 6.0 or Orbix 6.1

unchanged.

| Overview         | This section explains how to import existing Orbix 6.x service databases into<br>an Orbix 6.2 domain. You can do this using the Expert mode of the Orbix<br>Configuration tool. This enables you to initialize a new Orbix 6.2 domain<br>with existing service database files.<br><b>Note:</b> Only databases created using Orbix 6.0 SP1 or later can be<br>imported.                                      |
|------------------|----------------------------------------------------------------------------------------------------|
| Before you begin | You must ensure that all service databases that use the Persistent State<br>Service (PSS) have been check pointed. This applies to the following<br>services:<br><ul> <li>locator daemon</li> <li>node daemon</li> <li>naming service</li> <li>interface repository (IFR)</li> <li>configuration repository (CFR)</li> </ul> For details on check pointing databases, see the <i>Managing Orbix Service</i> |
|                  | Databases chapter in the Orbix Administrator's Guide.<br>Note: When importing data from a CFR-based domain, you must ensure                                                                                                    |
|                  | that the ports used for the CFR, locator, and naming service remain                                                                                                    |

#### Importing an Orbix 6.x descriptor

To import Orbix 6.x service database and log files into Orbix 6.2, perform the following steps:

- 1. Start the Orbix configuration tool using the *itconfigure* command.
- 2. Select File | New | Expert from the main menu. This displays the Domain Details screen shown in Figure 37.

| Construction in the state of                                                                                                    | Instant Engent Picale                                                                                                    |                                                                                               | A |
|----------------------------------------------------------------------------------------------------|----------------------------------------------------------------------------------------------------|-----------------------------------------------------------------------------------------------|---|
| Siles 1                                                                                                    | Domain Defails                                                                                                    |                                                                                               |   |
| <ul> <li>1. Domain Details</li> <li>1. Domaio Labolicou</li> <li>1. Solotti Servicou</li> <li>4. Centro Chotoso</li> <li>5. Domaino</li> <li>6. Domaino</li> <li>6. Domaino</li> </ul> | Dagain Nacion Darrado durtan<br>Unador Darrado Darrado Darrado                                                                                                    |                                                                                               | 3 |
|                                                                                                    | <ul> <li>Ele Guerra Correan</li> <li>C gontaposter Repositor Doman</li> <li>Lapach Doman Severes on Mathemitian Hartaj<br/>El Concessi DEL contendent film</li> <li>Agénes Note Folsy for Quelt followerses</li> </ul> | Beine process Connectation<br>District Joseph Connectation<br>(Not Semantical Institution (*) |   |
|                                                                                                    | NAMESH LACODE                                                                                                    | jur Car                                                                                       |   |

Figure 37: Domain Details Screen

- Click Initialize, located at the bottom left of the screen. This opens a file selection dialog, which enables you to browse to the domain descriptor from your existing domain.
- 4. Click **Open** to select your existing domain descriptor.

**Note:** You must use the same location domain name and transports to ensure that indirect persistent object references continue to work. Services such as the security service or firewall proxy service should not be added or removed. In general, you should not make changes to the domain.

- 5. When you have initialized your domain, click **Next**. This displays the **Storage Locations** screen, shown in Figure 38.
- 6. Select the **Import Databases From** checkbox at the bottom left of the screen.

| Simol                                                                                                    | Sirage Locations                                                                                                    |                                                                                                    |
|----------------------------------------------------------------------------------------------------|----------------------------------------------------------------------------------------------------|----------------------------------------------------------------------------------------------------|
| I. Cernain Celaila<br>3. Starage Locations<br>1. Batert Sevens<br>4. Certine Choise<br>8. Central Choise<br>8. Central 9<br>8. Batersky | of the Oxfor Directory, Con-<br>and the Office Configuration<br>Hypo, want more granular<br>configuration Res and con- | anvia log files and stread in the disc and log subdetectories<br>dependent files and senses are stand in subdetectories demain<br>to Dentity<br>roomotic and share this domain associat "databases and logities,<br>data reactio, citis Advanced Settings.<br>If the reaction of their sort out. |
|                                                                                                    | Tarviori Sellingi A                                                                                                    | unarcad Dettings                                                                                                    |
|                                                                                                    | Enritur der Deuter                                                                                                    | Tuttide                                                                                                    |
|                                                                                                    | D49 Directory                                                                                                    | Factoria                                                                                                    |
|                                                                                                    | demain: The Orbit Config<br>To anison Adda Inlightly, y<br>white this demain is being                                  | is demandris service diabateries and logs with floors of an existing<br>probot both will capy thread files then the locations specified below,<br>no should make such that the other domain's services are shall dow<br>globalised with Orbin 0.8 To a later version can be impoded.             |
|                                                                                                    | Elling of Databaset No.                                                                                                | el [                                                                                                    |
|                                                                                                    | Note: Only databases cre                                                                                               | adeat with Orbia 0.2.1 or a later vention can be imported                                                                                                    |

Figure 38: Storage Locations Screen

7. Click the button on the bottom right to browse to the location of the existing service database (dbs) directory. Click **Open**. Figure 39 shows an example.

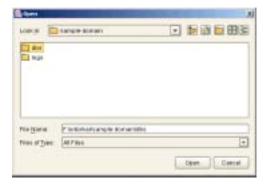

Figure 39: Open dialog

This initializes your new domain's service database with those of the existing domain. These domain files are copied from the locations specified in the **Import Databases from** field.

**Note:** To ensure data integrity, all services in the existing domain must be shutdown when the new domain is deployed.

8. Click **Finish** to deploy the new domain based on your existing database and log files.

Alternatively, click **Next**, and follow the steps in the wizard.

# Orbix Deployment DTD

This appendix lists the supported DTD for the Orbix component XML templates. These XML template files are used to deploy Orbix components and services. The supported DTD is a subset of the complete DTD. Unsupported features are not documented.

In this appendix

The following topics are discussed in this appendix:

"Orbix Component Template Structure" on page 110

# **Orbix Component Template Structure**

| Overview     | The Orbix component XML template documents use a Document Type Definition (DTD) document to define the tags and values that make up the data and the structure the data takes. The DTD defining the configuration data is ABDeploy.dtd.<br>All XML documents used as source for an Orbix configuration must specify ABDeploy.dtd as its DTD, and conform to the structure it defines. |
|--------------|----------------------------------------------------------------------------------------------------|
|              | <b>WARNING:</b> The schema for the Orbix deployer XML files is not fully documented. Only a subset of the complete DTD is supported and documented. Unsupported features are not documented, and are subject to change without notice.                                                                                                    |
| ABDeploy.dtd | <ul><li>Example 4 shows the subset the ABDeploy.dtd file that is supported by IONA. This file defines the structure of configuration XML component templates.</li><li>Example 4: The DTD defining Orbix configuration source documents.</li></ul>                                                                                                    |
|              | Application Builder Data Deployment Definition<br>ENTITY % ABDriver SYSTEM "ABDriver.dtd"<br>ENTITY % DynamicDriver SYSTEM "dynamic_deploy.dtd"                                                                                                    |
| 1            | ELEMENT ABDeploy (service?, process?, section*)<br>ELEMENT configData (dataType, (dataValue?)<br>ATTLIST configData<br scope CDATA #IMPLIED><br>ELEMENT dataId (#PCDATA)<br>ELEMENT dataType (#PCDATA)<br>ELEMENT dataValue (#PCDATA)                                                                                                    |
| 2            | service<br>ELEMENT service (data)                                                                                                    |
| 3            | process<br>ELEMENT process (stage*)                                                                                                    |

**Example 4:** The DTD defining Orbix configuration source documents.

```
4
      <!ELEMENT stage (source*)>
      <!ATTLIST stage
                  action ( populate | prepare | ntInstall | ntUninstall
                  | removeReplica | run | templates | filePopulate
                   | configPopulate | populateHandler ) #REQUIRED
                 store ( environment | properties | domain | bootDomain
                   | adminDomain | cfrDomain | imr | tmp ) "domain"
                 domain ( domain | cfrDomain | adminDomain ) "domain">
5
      <!ELEMENT source
                            (file?, Dsection*)>
      <!ELEMENT file
                             (#PCDATA)>
      <!ELEMENT Dsection
6
                            (#PCDATA)>
      <!ATTLIST Dsection
                  os NMTOKENS #IMPLIED
                  os_family ( unix | windows ) #IMPLIED
                  security ( iiopOnly | iiopTls | tlsOnly | is2_iiop |
                                        is2_semi | is2_tls) #IMPLIED
7
      <!-- section -->
      <!ELEMENT section ((configScope | configData)*)>
      <!ELEMENT configScope (dataId)>
      <!--
            -->
      %DynamicDriver;
      %ABDriver;
```

The numbered elements in Example 4 are explained as follows:

- <ABDeploy> is the root element of every Orbix configuration document. It must be the first tag and is required for the document to be valid.
   <ABDeploy> can contain one <service> element, <process> element, and any number of <section> elements.
- <service> specifies information about a service that the deployer needs to deploy it.

This element must be present in custom XML files to satisfy the more general syntax. Aside from using its id attribute to identify the custom component for your own documentation purposes, it is of no further relevance to custom XML files.

3. <process> specifies when and how certain <section> elements are processed. Can contain any number of <stage> elements.

 A <stage> element can reference one or multiple sections that can reside in one or more XML files. A <stage> element has one or more <source> elements.

The action attribute of the stage determines the target location of the configuration data processed in the <stage>. It decides where the configuration data specified in the configData elements in the stage's sections will be placed.

The attributes store and domain have default values.

**Note:** The values filePopulate, configPopulate and populateHandler for attribute action are now deprecated. They are still supported to protect investment in any custom xml files that may have been written against the former dtd, and map internally to the combination of values for the action and store attributes:

filePopulate - action="populate" store="domain"
configPopulate - action="populate" store="domain"
populateHandler - action="populate" store="bootDomain".
Newly written custom XML files should use these combinations
instead of the deprecated values.

A custom XML file's <stage> element should rarely have more than one <section> child element.

5. <source> has an optional attribute file, the value of which, if specified, indicates in which XML file the sections referred to in the CDATA of the<Dsection> child elements can be found. Custom XML files most likely specify their sections locally, so this attribute is not needed.

A <source> element can have one or several <Dsection> child elements.

 A <Dsection> element is a reference to a set of <configData> elements which is itself contained in a <section>. The Dsection's CDATA provides the mapping.

It is an error if a <Dsection> element references a <section> that cannot be found (in the local file, or in the file denoted by its parent source element.

While DScections in IONA XML files can have constraint attributes (meaning the data in the references sections is processed only if the constraint is met), custom XML files should not use these constraint attributes.

7. A <section> element is a container for a set of <configScope> and/or <configData> elements. It has one mandatory name attribute, which is used to map to <Dsection> elements appearing in the as child elements of a <process> element. A <section> element must contain at least one <configScope> or <configData> element.

#### Summary

In practice the full complexity described in Example 4 is rarely needed. Most custom XML files will provide sufficient functionality if the following conditions are met:

- The <process> element contains one <stage> element (the action attribute of which is set to configPopulate).
- The <stage> element contains one <soucre> element, without the file attribute being set.
- The <soucre> element contains one <Dsection> element (without any attributes), and this <Dsection> element's CDATA is the same as the name of a <section> to be found further on in the document.
- Document contains one <section> element.
- The <section> element contains any number of <configData> elements.
- A <configData> element and its child elements hold the equivalent information to an itadmin variable create command—they specify variable scope, name, type and value(s).

CHAPTER A | Orbix Deployment DTD

# Glossary

#### administration

All aspects of installing, configuring, deploying, monitoring, and managing a system.

#### ART

Adaptive Runtime Technology. IONA's modular, distributed object architecture, which supports dynamic deployment and configuration of services and application code. ART provides the foundation for IONA software products.

#### ATLI2

Abstract Transpot Layer Interface, version 2. IONA's current transport layer implementation.

#### Certificate Authority

Certificate Authority (CA). A trusted third-party organization or company that issues digital certificates used to create digital signatures and public-private key pairs. The role of the CA in this process is to guarantee that the individual granted the unique certificate is, in fact, who he or she claims to be. CAs are a crucial component in data security and electronic commerce because they guarantee that the two parties exchanging information are really who they claim to be.

#### CFR

See configuration repository.

#### client

An application (process) that typically runs on a desktop and requests services from other applications that often run on different machines (known as server processes). In CORBA, a client is a program that requests services from CORBA objects.

#### configuration

A specific arrangement of system elements and settings.

#### configuration domain

Contains all the configuration information that Orbix ORBs, services and applications use. Defines a set of common configuration settings that specify available services and control ORB behavior. This information consists of configuration variables and their values. Configuration domain data can be implemented and maintained in a centralized Orbix configuration repository or as a set of files distributed among domain hosts. Configuration domains let you organize ORBs into manageable groups, thereby bringing scalability and ease of use to the largest environments. See also configuration file and configuration repository.

#### configuration file

A file that contains configuration information for Orbix components within a specific configuration domain. See also configuration domain.

#### configuration repository

A centralized store of configuration information for all Orbix components within a specific configuration domain. See also configuration domain.

#### configuration scope

Orbix configuration is divided into scopes. These are typically organized into a root scope and a hierarchy of nested scopes, the fully-qualified names of which map directly to ORB names. By organizing configuration properties into various scopes, different settings can be provided for individual ORBs, or common settings for groups of ORB. Orbix services, such as the naming service, have their own configuration scopes.

#### CORBA

Common Object Request Broker Architecture. An open standard that enables objects to communicate with one another regardless of what programming language they are written in, or what operating system they run on. The CORBA specification is produced and maintained by the OMG. See also OMG.

#### CORBA naming service

An implementation of the OMG Naming Service Specification. Describes how applications can map object references to names. Servers can register object references by name with a naming service repository, and can advertise those

names to clients. Clients, in turn, can resolve the desired objects in the naming service by supplying the appropriate name. The Orbix naming service is an example.

#### **CORBA** objects

Self-contained software entities that consist of both data and the procedures to manipulate that data. Can be implemented in any programming language that CORBA supports, such as C + + and Java.

#### **CORBA** transaction service

An implementation of the OMG Transaction Service Specification. Provides interfaces to manage the demarcation of transactions and the propagation of transaction contexts. Orbix OTS is such as service.

#### CSIv2

The OMG's Common Secure Interoperability protocol v2.0, which can be used to provide the basis for application-level security in both CORBA and J2EE applications. The IONA Security Framework implements CSIv2 to transmit usernames and passwords, and to assert identities between applications.

#### deployment

The process of distributing a configuration or system element into an environment.

D

#### HTTP

HyperText Transfer Protocol. The underlying protocol used by the World Wide Web. It defines how files (text, graphic images, video, and other multimedia files) are formatted and transmitted. Also defines what actions Web servers and browsers should take in response to various commands. HTTP runs on top of TCP/IP.

L

#### IDL

Interface Definition Language. The CORBA standard declarative language that allows a programmer to define interfaces to CORBA objects. An IDL file defines the public API that CORBA objects expose in a server application. Clients use these interfaces to access server objects across a network. IDL interfaces are independent of operating systems and programming languages.

#### IFR

See interface repository.

#### IIOP

Internet Inter-ORB Protocol. The CORBA standard messaging protocol, defined by the OMG, for communications between ORBs and distributed applications. IIOP is defined as a protocol layer above the transport layer, TCP/IP.

#### implementation repository

A database of available servers, it dynamically maps persistent objects to their server's actual address. Keeps track of the servers available in a system and the hosts they run on. Also provides a central forwarding point for client requests. See also location domain and locator daemon.

#### IMR

See implementation repository.

#### installation

The placement of software on a computer. Installation does not include configuration unless a default configuration is supplied.

#### Interface Definition Language

See IDL.

#### interface repository

Provides centralized persistent storage of IDL interfaces. An Orbix client can query this repository at runtime to determine information about an object's interface, and then use the Dynamic Invocation Interface (DII) to make calls to the object. Enables Orbix clients to call operations on IDL interfaces that are unknown at compile time.

#### invocation

A request issued on an already active software component.

#### IOR

Interoperable Object Reference. See object reference.

#### location domain

A collection of servers under the control of a single locator daemon. Can span any number of hosts across a network, and can be dynamically extended with new hosts. See also locator daemon and node daemon.

#### locator daemon

A server host facility that manages an implementation repository and acts as a control center for a location domain. Orbix clients use the locator daemon, often in conjunction with a naming service, to locate the objects they seek. Together with the implementation repository, it also stores server process data for activating servers and objects. When a client invokes on an object, the client ORB sends this invocation to the locator daemon, and the locator daemon searches the implementation repository for the address of the server object. In addition, enables servers to be moved from one host to another without disrupting client request processing. Redirects requests to the new location and transparently reconnects clients to the new server instance. See also location domain, node daemon, and implementation repository.

#### naming service

See CORBA naming service.

#### node daemon

Starts, monitors, and manages servers on a host machine. Every machine that runs a server must run a node daemon.

#### object reference

Uniquely identifies a local or remote object instance. Can be stored in a CORBA naming service, in a file or in a URL. The contact details that a client application uses to communicate with a CORBA object. Also known as interoperable object reference (IOR) or proxy.

#### OMG

Object Management Group. An open membership, not-for-profit consortium that produces and maintains computer industry specifications for interoperable enterprise applications, including CORBA. See www.omg.com.

#### ORB

Object Request Broker. Manages the interaction between clients and servers, using the Internet Inter-ORB Protocol (IIOP). Enables clients to make requests and receive replies from servers in a distributed computer environment. Key component in CORBA.

#### OTS

See CORBA transaction service.

#### POA

Portable Object Adapter. Maps object references to their concrete implementations in a server. Creates and manages object references to all objects used by an application, manages object state, and provides the infrastructure to support persistent objects and the portability of object implementations between different ORB products. Can be transient or persistent.

#### protocol

Format for the layout of messages sent over a network.

Ρ

#### server

A program that provides services to clients. CORBA servers act as containers for CORBA objects, allowing clients to access those objects using IDL interfaces.

#### SSL

Secure Sockets Layer protocol. Provides transport layer security authenticity, integrity, and confidentiality—for authenticated and encrypted communications between clients and servers. Runs above TCP/IP and below application protocols such as HTTP and IIOP.

#### SSL handshake

An SSL session begins with an exchange of messages known as the SSL handshake. Allows a server to authenticate itself to the client using public-key encryption. Enables the client and the server to co-operate in the creation of symmetric keys that are used for rapid encryption, decryption, and tamper detection during the session that follows. Optionally, the handshake also allows the client to authenticate itself to the server. This is known as mutual authentication.

#### TCP/IP

Transmission Control Protocol/Internet Protocol. The basic suite of protocols used to connect hosts to the Internet, intranets, and extranets.

#### TLS

Transport Layer Security. An IETF open standard that is based on, and is the successor to, SSL. Provides transport-layer security for secure communications. See also SSL.

GLOSSARY

# Index

# Α

ABDeploy.dtd 4, 110 ABDeploy element 111 ABDriver.dtd 96 Add Location Service Replica dialog 41 Add menu option 39 Address Mode Policy for Object References field 47 Address mode policy for Object References field 72 Advanced Settings 37, 47, 65 authenticated attribute 90

# В

Base Port 22 bin directory 63

# С

-cfr 11 -compatible 10 config.daemon.install entity 100 configData element 71 config directory 63 configPopulate action 71 configuration file 5 overrides 92 repository (CFR) 5 configuration domain create 18 replicate 36 configuration program. See Orbix Configuration tool Confirmation screen 50 Connect menu option 19, 31 Connect to a Configuration Domain 33 -credentials 12 Custom Components checkbox 68 custom directories 63 custom XML files 68

## D

dataId element 71 dataType 71 dbs directory 63 dd:activation element 88, 89 dd:component element 80, 93 dd:configuration element 79, 82, 92 dd:descriptor element 79, 82 dd:domain element 82 dd:endpoint element 91 dd:feature element 79, 84 dd:location\_domain element 82 dd:node element 79, 83, 102 dd:nodes element 79, 83, 102 dd:policies element 85, 93 dd:policy element 102 dd:profile element 79, 83 dd:resource element 84 dd:run element 90 dd:service element 80, 87 dd:source element 82 -demos 12 -deployed\_descriptor 10 deployer 4 deployment descriptor overview 4 structure 78 Deploy menu option 19, 28, 36 DirectPersistent policy 61 dns attribute 83 Domain Details screen 46, 72 Don't set variable plugins node daemon name field 76

# Ε

-entities 10 -etc 11 -expert 11 Expert menu option 18, 46

# F

-file 11 filePopulate action 71 fps 91 fully qualified hostname 76

# G

Generate EMS configuration files field 47 getHostAddress() function 55 gethostname() function 76 getLocalHost() function 101 -gui 10

## Η

-help 12 -host 11 host.hostname\_for\_iors entity 101 -hostnamePolicy 12 http 91

# I

iiop 91 implementation repository (IMR) 5 Import Databases from field 48 incremental configuration 37 InetAddress object 101 Initialize menu option 28 interoperable object reference (IOR) 5 iona.properties file 44 ip attribute 83, 102 itconfigure 3, 9, 18 -cfr 11 -compatible 10, 96 -credentials 12 -demos 12 -deployed\_descriptor 10 -entities 10, 96 -etc 11 -expert 11 -file 11 -qui 10 -help 12 -host 11, 73 -hostnamePolicy 12 JAVA\_HOME setting 8 -L 67 -libs 12, 67 -link 11 -load 10 -localize 10 -multihome 11, 56 -name 11 -ndport 11 -ndtlsport 11

-nogui 10, 56, 80 -ORBlicense\_file 10 -ORBproduct\_dir 9 passing properties 64 -port 11 -range 11 -save 10, 80 syntax 9 -tlsport 11 UNIX access permissions 8 -var 11 it\_java 44

## J

JAVA\_HOME 8 Java interpreter 44

# L

-libs 12 License File 15 licenses.txt 15 -link 11 -load 10, 30 Load Descriptor dialog 36 localhost IP policy 76 -localize 10 Localize menu 34 location\_domain\_name entity 98 logs directory 63

# Μ

managed attribute 90 manage\_services entity 100 manual attribute 88, 89 mode attribute 90 -multihome 11 multihomed machines 55

## Ν

-name 11 name attribute 56, 83, 87, 93 -ndport 11 -ndtlsport 11 New menu option 18 Node Daemon Settings dialog 75 -nogui 10, 30

# 0

on\_demand attribute 88, 89 Open menu option 19, 37 Orbix Configuration tool 6 Orbix Configuration Welcome dialog 13 Orbix services start and stop scripts 43 -ORBlicense\_file 10 -ORBproduct\_dir 9

## Ρ

perflog attribute 90 -port 11 port attribute 91 process element 71, 111 profile attribute 83 protocol attribute 91 proxified attribute 90

# R

-range 11 Reopen menu option 37 replicated servers IONA services 36 replicated services configuration repository 36 location daemon 36 set up 36 Reprepare menu option 42

# S

-save 10 section element 113 secure attribute 91 Select Custom Components dialog 69 Select Descriptor dialog 37 Select Services 52, 57, 68 service element 111 Service Settings dialog 49 service-specific address mode 75 source element 112 stage element 71, 112 Standard Settings 37, 65 Start menu option 43 start scripts 63 Stop menu option 43 stop scripts 63 Storage Locations 66

Storage Locations dialog 47 system\_service attribute 88, 89

## Т

-tlsport 11

## V

-var 11

#### W

WellKnownAddressing policy 61

INDEX